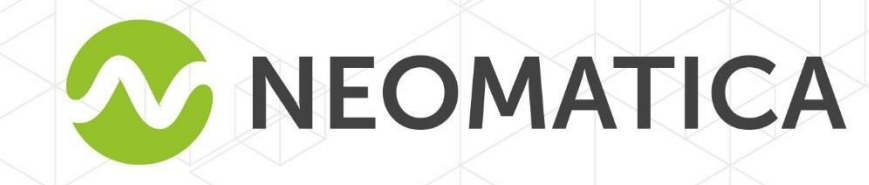

ERIN

# **Rastreador ADM333 GLONASS/GPS-GSM/GPRS**

**Manual de usuario Versión 2.0** 

1

*Neomatica, +7(342) 211-15-00 ext.42, https://neomatica.com* 

# Índice

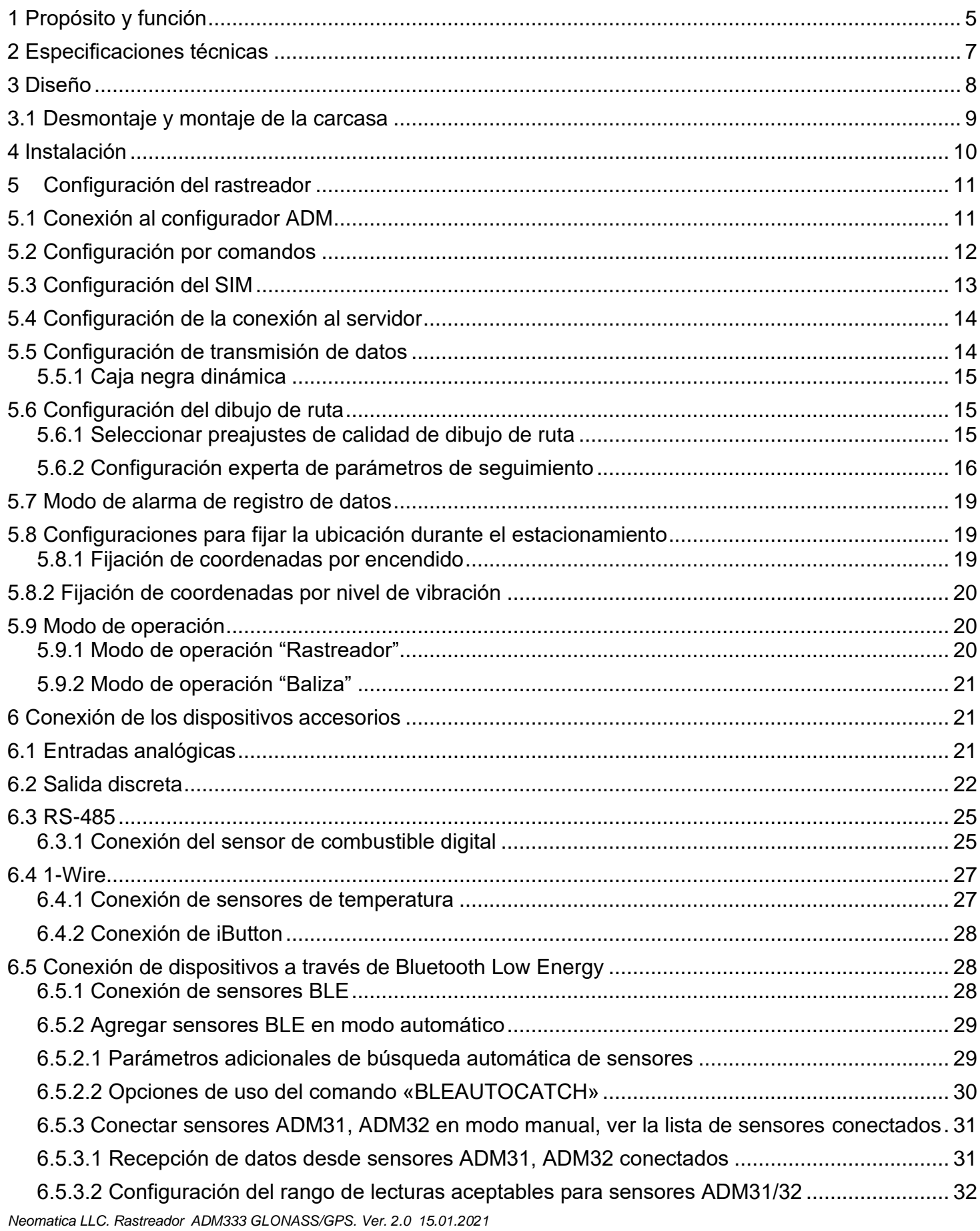

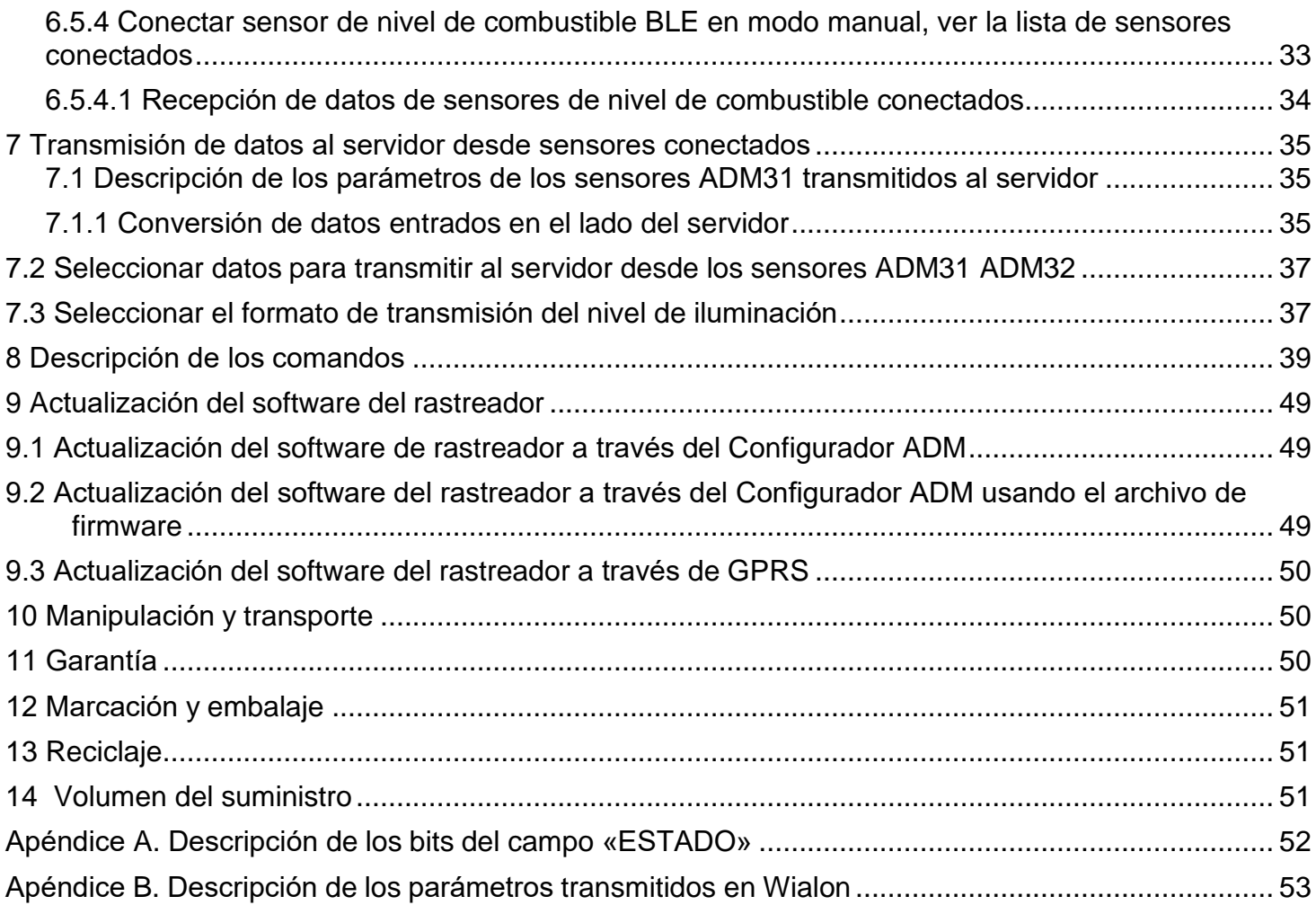

Este manual de usuario se refiere al rastreador ADM333 (el rastreador, en lo sucesivo) y describe el procedimiento de su instalación y conexión, así como su función y configuración.

El manual es para los profesionales que se han familiarizado con las reglas de ejecución de obras de la instalación y reparación en vehículos y que tienen conocimientos profesionales en equipos electrónicos y eléctricos utilizados en diversos medios de transporte.

El funcionamiento apropiado del rastreador puede garantizarse si está instalado y fijado por los profesionales calificados. Para usar el rastreador correctamente es necesario familiarizarse con los principios de funcionamiento del sistema de supervisión en general y comprender la función de todos sus componentes. Por esta razón, se recomienda firmemente obtener conocimientos básicos sobre el funcionamiento de los sistemas mundiales de navegación por satélites (GLONASS y GPS), la red GSM, cuestiones relacionadas con la transmisión de datos por medio del servicio de mensajes cortos (SMS), GPRS e Internet.

# **1 Propósito y función**

<span id="page-4-0"></span>El rastreador se instala en un vehículo como un dispositivo accesorio que registra la ubicación del vehículo, su velocidad y la dirección de movimiento. El aspecto del rastreador se muestra en laFigura 1.

Además, el rastreador graba el nivel de voltaje en las entradas analógicas y los datos recibidos de los sensores conectados a través del radio canal Bluetooth Low Energy, interfaz RS-485 y 1 wire. Todos los eventos ycondiciones fijados por el rastreador se almacenan en su memoria no volátil.

Los datos acumulados se transmiten a través del operador de red celular GSM 850/900/1800/1900 utilizando la tecnología de transmisión de paquetes de datos GPRS a un servidor dedicado con una dirección IP estática o un nombre de dominio desde el cual se pueden recibirlos a través de Internet para su posterior análisis y tratamiento en un centro de monitoreo.

El rastreador se puede configurar de cualquier manera conveniente: localmente (a través de Bluetooth, utilizando el Configurador ADM (en lo sucesivo denominado "Configurador") o de forma remota (enviando comandos a través de SMS o GPRS).

Para garantizar la seguridad de los datos, cuando se apaga la alimentación externa y se pierde la red GSM, el rastreador tiene una memoria no volátil. La transmisión de datos solo es posible si hay una red celular GSM 850/900/1800/1900 que admite un servicio de paquetes de datos (GPRS).

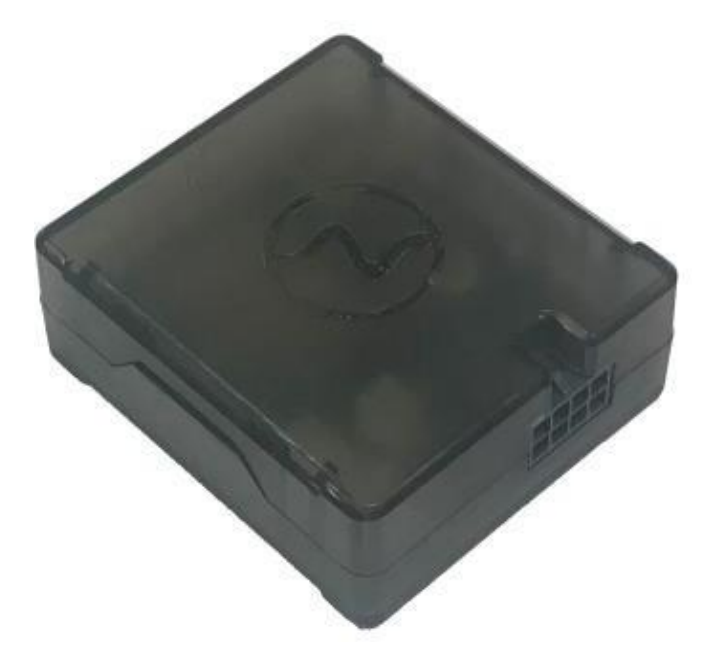

Figura 1 – Rastreador

El viaje del vehículo se describe en forma de puntos separados en el tiempo. El punto deruta se guarda cuando ocurre al menos un evento como:

- la dirección de movimiento cambia en un ángulo que es mayor que el preestablecido;
- el viaje en línea recta se realiza a una distancia que es más larga que la preestablecida;
- el límite de aceleración preestablecido está superado;
- el tiempo para poner el punto durante el viaje (estacionamiento) ha expirado;
- el cambio de estado del dispositivo (la descripción se proporciona en el Apéndice А.Descripción de los bits del campo «ESTADO»);
- ocurre un evento en la entrada analógica.

De esta forma, los puntos de ruta pueden guardarse con un intervalo de tiempo de un segundo a varios minutos, lo que permite un enrutamiento de calidad, registrando cualquier cambio sin un exceso de información guardada en la "caja negra" y sin aumentando el tráfico GPRS.

Después de la conexión a la fuente de alimentación, el rastreador comienza a recibir datos de GLONASS y / o satélites GPS, ubicándose, identificando el tiempo, la velocidad, la dirección de viaje y, en caso de disponibilidad de la red GSM, establece la conexión con el servidor. Después de la conexión al servidor, el rastreador transmite los paquetes de datos con la frecuencia preestablecida o cuando ocurre un evento. Si por algún motivo falla la conexión al servidor, toda la información se guardará en la memoria no volátil del rastreador y se transmitirá tan pronto como se restablezca la conexión.

Si no hay señal de GLONASS y / o satélites GPS y hay conexión GPRS, la hora se sincroniza a través del protocolo NTP con uno de los servidores públicos disponibles. Los puntos se registrarán sin datos sobre la ubicación.

#### **Datos transmitidos por el rastreador:**

- fecha y hora GMT;
- coordenadas (latitud, longitud, altitud);
- velocidad, aceleración y dirección de desplazamiento;
- número de satélites para solucionar el problema de navegación;
- factor de pérdida de precisión en un plano horizontal;
- valores de voltaje en entradas analógicas
- datos sobre eventos ocurridos;
- condición del dispositivo;
- datos de los sensores conectados a través del canal de radio Bluetooth Low Energy

– datos de los sensores conectados con interfaz RS-485 y 1-Wire

# **2 Especificaciones técnicas**

- <span id="page-6-0"></span>⎯ Receptor GLONASS / GPS
- ⎯ Chipset : МТ3333 (MediaTek)

bandas de frecuencia: GLONASS - L1 (código СT), GPS - L1 (código С / А)

ensibilidad en arranque en frío / rastreo, dBm: - 149 dBm / - 167

número de canales de rastreo / recogida: 33/99

precisión de posicionamiento, 95% del tiempo, no peor: 3 m

- ⎯ Estándar de conexión: GSM 850/900/1800/1900, GPRS Multi-slot Clase 12
- ⎯ Potencia del tansmisor GSM: 12 W
- ⎯ Número de tarjetas SIM, factor de forma: 2, nano-SIM (4FF)
- ⎯ Número de entradas analógicas: 2
- ⎯ Características de entradas analógicas:
- rango de medición de voltaje: 0… 58,8 V

discreción (sensibilidad): 57,4 mV

- resistencia de entrada: 200 kOhm
- ⎯Número de salidas discretas de "colector abierto": 1
- ⎯ Características de salida discreta de tipo "colector abierto":

voltaje máximo - 45V

corriente conmutada máxima - 100mA

- $-$  Interfaz RS-485: 1
- ⎯ Interfaz 1-Wire: 1
- ⎯ Acelerómetro: digital, triaxial
- Batería: Li-Pol 250 мА / h 3.7V (0,9 W / h)
- ⎯ Número de rutas: hasta 63000
- ⎯ Interfaz de conexión a PC: Bluetooth
- ⎯ Interfaz de conexión con sensores inalámbricos: Bluetooth Low Energy
- ⎯ Temperatura de operación:

con batería: - 20 ... + 60 ° С;

sin batería: - 40 ... + 85 ° С.

⎯ Tensión de alimentación: +8 ... + 45 V de corriente continua no regulada

⎯ Consumo de corriente (a la tensión de alimentación de 12 V):

máximo: 200 mА

promedio: 30 mА

⎯ Dimensiones: 55х49х20mm

#### **3 Diseño**

<span id="page-7-0"></span>Funcionalmente, el rastreador tiene un microcontrolador, memoria no volátil, un módulo combinado GLONASS / GPS-, GSM-, Bluetooth, una batería, 2 entradas analógicas y una salida discreta, interfaz RS-485, 1-Wire, acelerómetro.

**La unidad GLONASS / GPS del módulo combinado** está diseñada para recibir señales de los satélites GLONASS / GPS y determinar las coordenadas geográficas de la antena del receptor (latitud, longitud y altitud), así como el tiempo exacto (GMT), velocidad y dirección de movimiento.

**La unidad GSM / GPRS del módulo combinado** realiza las siguientes funciones:

– establecimiento y mantenimiento de la conexión TCP / IP saliente (recepción y transmisión de datos en modo GPRS);

– recepción y envío de mensajes SMS.

Para la transmisión de información, la unidad GSM / GPRS del módulo combinado establece y mantiene una conexión con el servidor, transmitiendo periódicamente paquetes de información. Los períodos de transmisión de datos al servidor durante el estacionamiento y durante el movimiento del vehículo son diferentes y el usuario puede cambiarlos.

**La unidad Bluetooth del módulo combinado** proporciona conexión a la PC, intercambio de información inalámbrica entre el rastreador y el Configurador ADM, así como la recepción de datos desde sensores inalámbricos.

Para mostrar el estado operativo, el rastreador tiene 2 indicadores LED: verde y azul

**El LED verde** indica el estado de la unidad GLONASS / GPS del módulo combinado:

– parpadea tres veces: la unidad GLONASS / GPS está encendida, pero no hay datos de ella;

– parpadea dos veces: se recibieron datos de la unidad GLONASS / GPS, pero las coordenadas no son válidas;

– parpadea una vez: la unidad GLONASS / GPS ha determinado el tiempo y las coordenadasreales.

**El LED azul** indica el estado de la unidad GSM / GPRS del módulo combinado:

– parpadea tres veces: la unidad GSM / GPRS está desactivada para la reinicialización;

– parpadea dos veces: la unidad GSM / GPRS está encendida, pero no hay conexión con elservidor;

– parpadea una vez: el rastreador ha establecido una conexión con el servidor y transmitecon éxito los paquetes de información;

– brilla siempre, apagándose brevemente: la tarjeta SIM no está disponible.

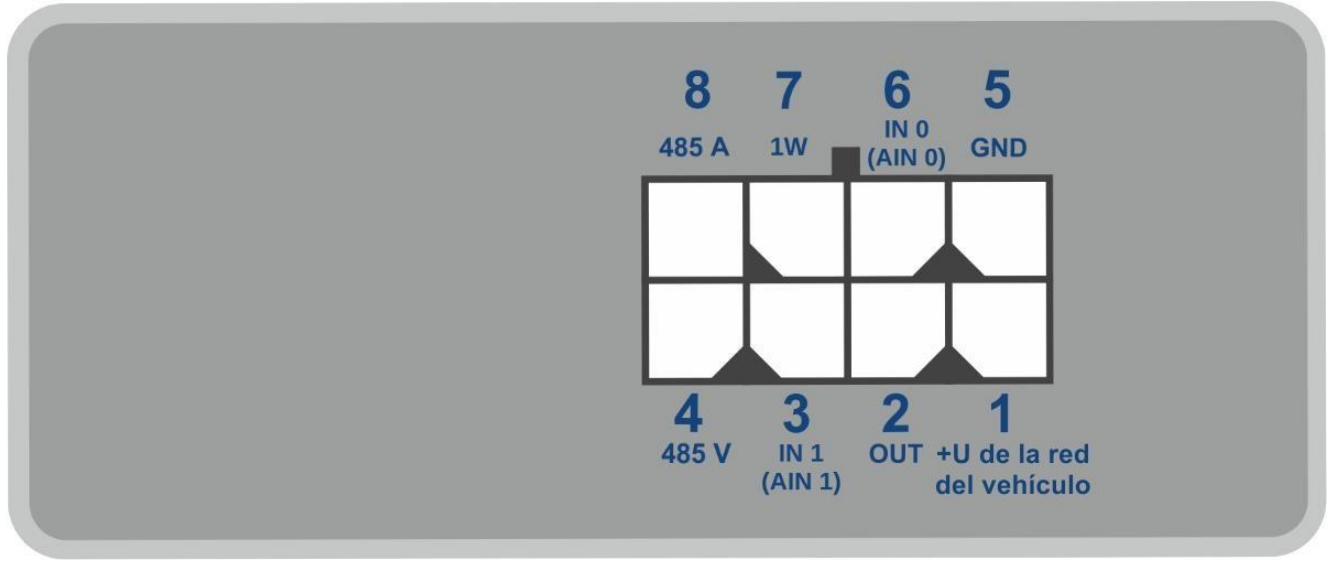

El esquema de los pines del conector del rastreador se muestra en la Fig. 2

Figura 2 - Esquema de ubicación de pines

# **3.1 Desmontaje y montaje de la carcasa**

<span id="page-8-0"></span>Hay logotipo y LED en la parte superior de la carcasa.

Hay una pegatina con marcas en la parte inferior de la carcasa.

#### **• El desmontaje debe hacerse de la siguiente manera:**

1. Coloque la carcasa sobre una superficie sólida de tal manera que el logotipo quede hacia arriba

2. Inserte una tarjeta en el espacio en un ángulo de 45 grados hasta que la carcasa comience adividirse

No divida dos partes de la carcasa en esta etapa.

3. Inserte una tarjeta en el espacio desde el otro lado de la carcasa en un ángulo de 45

gradoshasta que la carcasa comience a dividirse.

4. Retire la parte inferior de la carcasa.

5. Doblando dos pestillos de cualquier lado de la carcasa, levante el esquema y quitelosuavemente sin dañar los cables y la batería incorporada.

#### **• El montaje debe hacerse en el comando inverso:**

1. Asegúrese de que los cables de la batería no estén apretados y luego instale el esquema.

2. Presionando el esquema alternativamente desde ambos lados, sujete los soportes delesquema

<span id="page-9-0"></span>3. Instale la parte superior de la carcasa.

#### **4 Instalación**

Se recomienda encarecidamente realizar una verificación preliminar del rastreador antes dela instalación, utilizando una fuente de alimentación diferente de la alimentación a bordo del vehículo, con un voltaje de salida de 8 V a 40 V CC y una corriente de al menos 1 A.

Las antenas internas GLONASS / GPS y GSM se utilizan en el rastreador, lo que permite su instalación en casi cualquier parte del vehículo. Sin embargo, no se recomienda instalarlo en los partes donde las señales recibidas serán atenuadas por la carcasa metálica del vehículo, ya que esto puede afectar la calidad de funcionamiento del rastreador. Para una función adecuada del receptor GLONASS / GPS, coloque el rastreador de modo que su etiqueta se dirija hacia arriba.

Inserte en el soporte SIM0 una tarjeta SIM con una solicitud de código PIN desactivado, servicio de transmisión de datos activado a través de GPRS, SMS y saldo suficiente para estos servicios.

Suministre la alimentación al rastreador de acuerdo con el diseño en la Figura 3 y el esquema de ubicación de los pines en la Figura 2. Cuando conecte el plus de la red del vehículo al rastreador, instale un fusible 2A lo más cerca posible del punto de conexión a la red del vehículo, que es especialmente importante cuando se conecta directamente a la pinza de la batería.

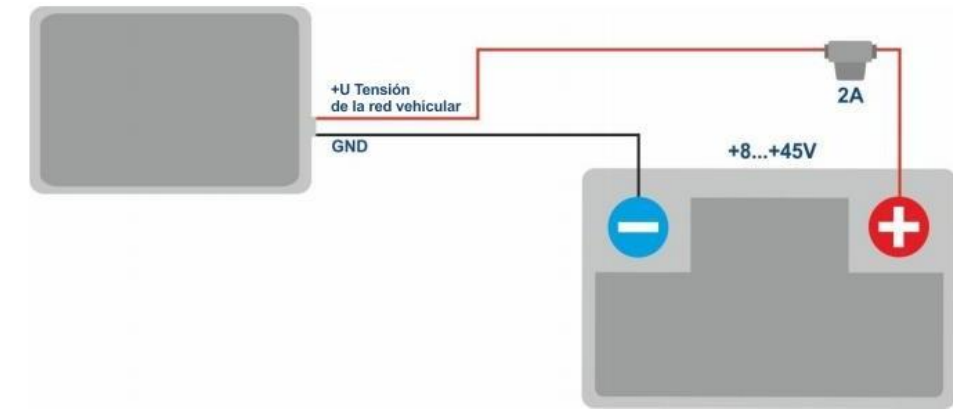

*Neomatica LLC. Rastreador ADM333 GLONASS/GPS. Ver. 2.0 15.01.2021*

Si hay datos de satélite válidos y una conexión establecida con el servidor, el rastreador capturará la hora, las coordenadas y transmitirá los paquetes de información al servidor, que se marcarán con un solo parpadeo de los LED verde y azul.

# **5 Configuración del rastreador**

# **5.1 Conexión al configurador ADM**

<span id="page-10-1"></span><span id="page-10-0"></span>Para conectar el rastreador ADM333 a una computadora personal utilizando la tecnología inalámbrica Bluetooth, debe hacer lo siguiente:

1) Active el adaptador Bluetooth de la PC;

2) Inicie el programa Configurador ADM de la versión 2.5.0 o posterior (disponible para cargar enel sitio web http://neomatica.com);

3) Gire el Configurador ADM al modo de conexión de radio Bluetooth. Para hacer esto, debeseleccionar la forma de conectar el dispositivo haciendo clic en el icono de Bluetooth en la esquina superior izquierda del Configurador ADM, como se muestra en la Figura 4;

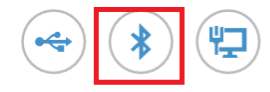

# Seleccione el método de conexión del dispositivo

Fig. 4 Configurador ADM: conexión del dispositivo

4) Suministre alimentación al rastreador;

5) Si hay varios rastreadores activos al alcance del adaptador Bluetooth de la computadora personal, seleccione el indicador "Seleccionar dispositivo" e ingrese los últimos 4 dígitos de IMEI como se muestra en la Figura 5. Si solo hay un rastreador dentro del alcance del adaptador Bluetooth de la computadora personal es posible eliminar el indicador "Seleccionar dispositivo". En tal caso, se conectará un rastreador aleatorio de todos los detectados.

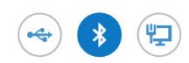

Selecciona el dispositivo 7813 Esperando la conexión del dispositivo

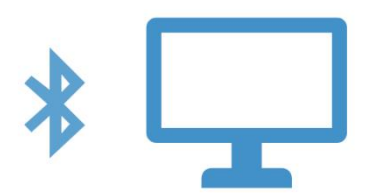

Fig. 5 – Configurador ADM esperando la conexión del dispositivo

- 6) Después de unos segundos, se instalará la conexión entre el rastreador y el programa Configurador ADM y se mostrará la ventana de configuración;
- 7) Después de configurar el dispositivo o, si se requiere la conexión de otro rastreador, haga clic en "apagar el dispositivo" en la esquina superior derecha del Configurador ADM. El Configurador ADM entrará en modo de espera como se muestra en la Figura 6.

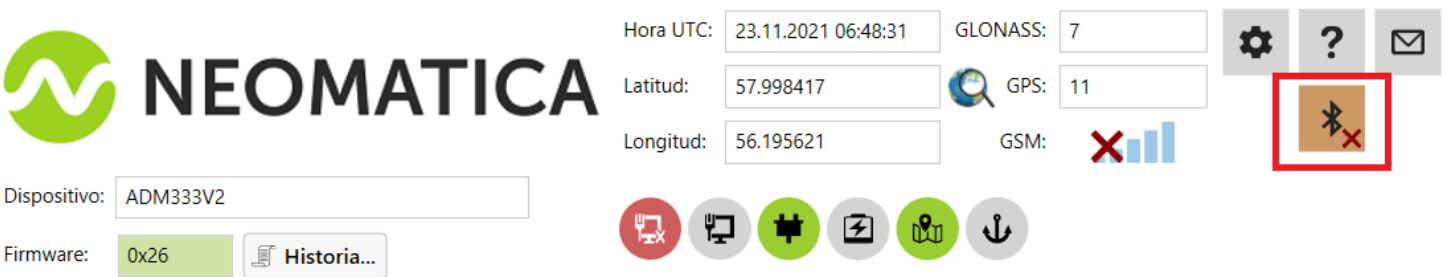

Fig. 6 –Configurador ADM: "botón de apagado del dispositivo"

# **5.2 Configuración por comandos**

<span id="page-11-0"></span>El rastreador se gestiona mediante comandos enviados a través de SMS, GPRS o Bluetooth.

La sintaxis de los comandos es la misma para cualquier método de envío.

#### **Reglas generales de escritura y envío de comandos:**

- solo se puede usar caracteres latinos y signos de puntuación en los comandos;
- mayúsculas/minúsculas no importan;
- la sintaxis de transmisión de comandos es la misma para SMS, GPRS y Bluetooth;

– la sintaxis de comandos: «CMD X1, X2, X3», donde CMD es un comando, X1..X3 son parámetros de comandos;

– los comandos están separados por un ESPACIO. Los parámetros están separados por comas, **excepto por** el comando **DN0** cuyos parámetros están separados por dos puntos;

Después de recibir un comando, el rastreador lo ejecuta y envía un comentario.

Si los parámetros del comando se extienden más allá del rango aceptable, el rastreador los cambia a los valores aceptables más cercanos. Si no es posible cambiar los parámetros o los parámetros no son suficientes, el rastreador responderá con un mensaje de error. Un comando sin parámetros devuelve la configuración actual.

#### **- Envío de comandos usando Configurador ADM**

Para enviar comandos a través de Bluetooth, debe usar Configurador ADM. Si anteriormente el rastreador configurado tenía una contraseña diferente de 0, entonces Configurador ADM le pedirá la contraseña.

#### - **Envío de comandos usando SMS**

Para manejar el rastreador con SMS, es necesario enviar el comando SMS "**ADD ME 0**" al número de la tarjeta SIM instalada en el rastreador, donde 0 (cero) es la contraseña predeterminada (si la contraseña ha sido cambiada, usted debería ingresarlo en lugar de 0). El número de teléfono desde el que se envió este comando se autorizará en el rastreador. La autorización se realiza solo una vez, luego el rastreador guarda el número de teléfono en una memoria no volátil durante toda la vida útil. La cantidad máxima de números de teléfono guardados es 4. Restablecimiento de los parámetros a los de fábrica borra todos los números de teléfono.

#### **- Envío de comandos mediante conexión TCP**

Para configurar a través de GPRS, no se requiere autorización. El rastreador recibe los comandos del servidor a través de la conexión TCP que se utiliza para la transmisión de datos.

#### **5.3 Configuración del SIM**

<span id="page-12-0"></span>Ingrese los parámetros del nombre del punto de acceso (APN) en la interfaz gráfica del Configurador ADM para las tarjetas SIM instaladas o use los comandos **SETGPRS0** y **SETGPRS1**, el último dígito en el nombre de comando corresponde al número de teléfono de la tarjeta SIM del titular.

Si la tarjeta SIM instalada está con código PIN habilitado, ingrese este código PIN en la interfaz gráfica del Configurador ADM o use los comandos **PIN0** y **PIN1**, el digito final en el nombre de comando corresponde al número de teléfono del titular de la tarjeta SIM. Este código PIN se ingresará automáticamente cada vez que se requiera una inicialización de la tarjeta Sim.

<span id="page-13-3"></span>Es posible elegir una tarjeta SIM prioritaria cuando se usan dos tarjetas Sim. Si se establece la prioridad, entonces el rastreador que se conecta al servidor utilizando una tarjeta SIM sin prioridad, funcionará a través de ella durante 30 minutos, luego cambiará a la prioridad y, si se establece la conexión al servidor, funcionará a través de ella sin límite de tiempo. La prioridad se establece en la interfaz gráfica del Configurador ADM o mediante el comando **SIMPRIORITY**. Por defecto, la prioridad no está establecida.

# <span id="page-13-2"></span>**5.4 Configuración de la conexión al servidor**

<span id="page-13-0"></span>Configure la dirección IP y el puerto del servidor (host) utilizando el comando **«SETHOST0»** o **"DN0"**.

El cambio de estos parámetros es posible en la interfaz gráfica del programa "Configurador ADM".

# **5.5 Configuración de transmisión de datos**

<span id="page-13-1"></span>Los datos de navegación y los datos recibidos de diferentes sensores que se transmiten desde el rastreador al servidor se separan en paquetes de datos. Dependiendo de la funcionalidad utilizada, es necesario activar la transmisión de los paquetes de datos necesarios.

La configuración se realiza en la interfaz gráfica del Configurador ADM o mediante el comando **PROTOCOL**.

La Tabla 1 muestra la correspondencia de los paquetes de datos con los valores del comando **PROTOCOL**. Si se requiere la transmisión de datos de varios paquetes, calcule el parámetro del comando **PROTOCOL** por adición. Para guardar el tráfico, se recomienda configurar solo la transmisión de los paquetes de datos necesarios.

Por ejemplo:

Datos principales (0) + entradas analógicas (8) + sensores de nivel de combustible (32) =PROTOCOL 40

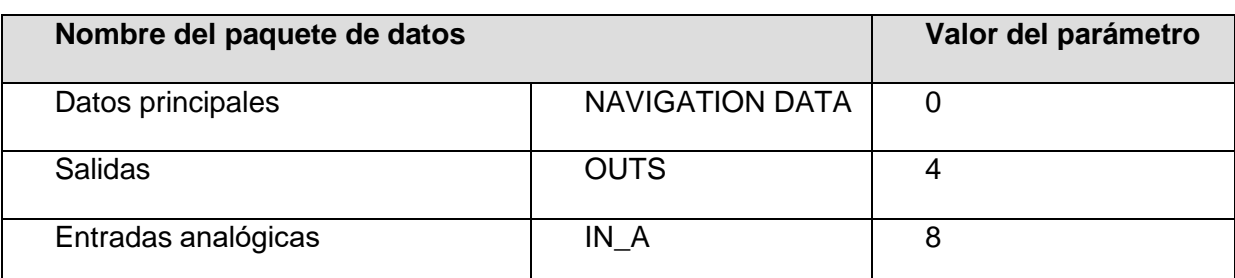

Tabla 1. Valores de los parámetros principales del comando PROTOCOL

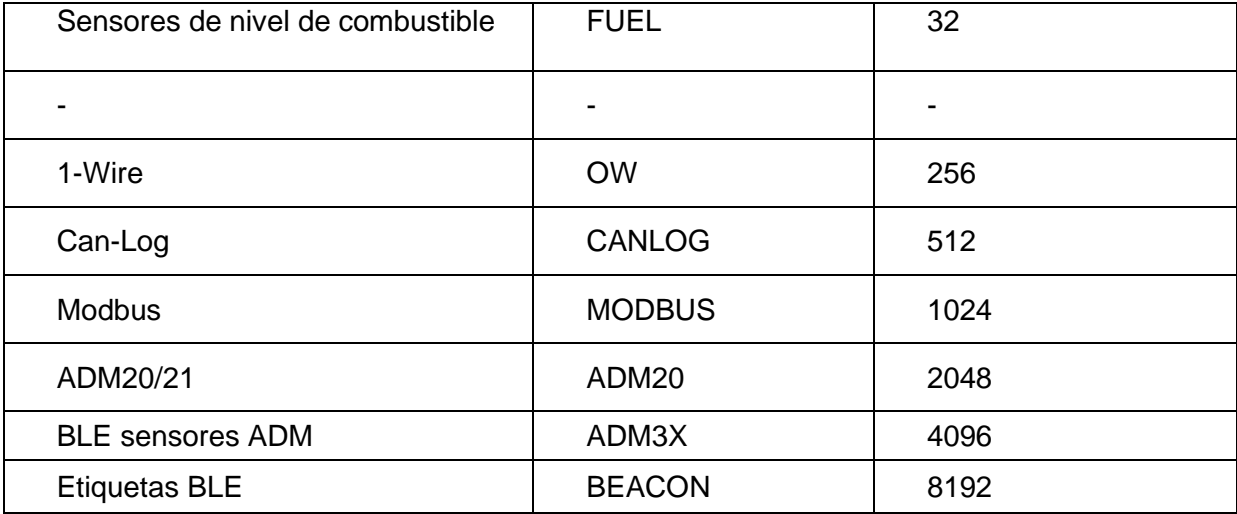

#### **5.5.1 Caja negra dinámica**

<span id="page-14-3"></span><span id="page-14-0"></span>El rastreador graba a la caja negra (memoria independiente de energía) solo los bloques de datos seleccionados para enviar al servidor. Cantidad de los datos grabados depende de catidad de datos enviados. Cantidad de registros grabadas depende de cantidad de bloques enviados. Pra aumento de cantidad de los registros grabadas no activen los bloques de datos que no sean necesarios en el caso concreto.

Información sobre la cantidad de registros grabados con el ajuste actual se puede reconocer en la interfaz de configurador. Para hacerlo hay que abrir la ventana Ajuste\Servidor

<span id="page-14-1"></span>También se puede pedir la información por comando FLASHSTAT, en la respuesta la cantidad representa en el campo cap.

## **5.6 Configuración del dibujo de ruta**

#### **5.6.1 Seleccionar preajustes de calidad de dibujo de ruta**

<span id="page-14-2"></span>Para facilitar el proceso de configuración de la calidad del dibujo de ruta, hay varios ajustes preestablecidos. El preajuste se puede seleccionar en Сonfigurator ADM (versión 2.4.5 como mínimo) o mediante el comando **TRACKSET**. Los ajustes preestablecidos contienen varios conjuntos de parámetros. En total hay 5 presets disponibles. Todos los ajustes preestablecidos permiten obtener un dibujo de la ruta de viaje, las diferencias están en el grado de detalles de la ruta. Cuanto más detallada sea la ruta, más puntos de ruta se transmitirán al servidor, esto aumenta el consumo del tráfico. Una ruta menos detallada reduce el consumo de tráfico.

#### • **Descripción del comando TRACKSET**:

## **TRACKSET X**

X: número de preajuste de dibujo de ruta $X = 0.04$ Una respuesta mostrará una lista total de los parámetros establecidos.Ejemplo de respuesta: TRACK 4,1000,100; (1): 3,5; (2): 3,5; (3): 3,5 El comando sin parámetros muestra la configuración de ruta actual. **• Descripción de preajustes:**

#### **TRACKSET 0**

Calidad de seguimiento satisfactoria, variante para ahorrar dinero en cuanto a puntos de ruta y consumo del tráfico. La calidad es suficiente para controlar la trayectoria del movimiento. El dibujo de los giros en la ruta se simplifica. No se dibujan cambios leves en la ruta (los puntos esperados por km son dos veces menos que en el preajuste 2).

#### **TRACKSET 1**

Una buena calidad de seguimiento. Se simplifica el dibujo de cambios ligeros de dirección y giros en la ruta (los puntos esperados por km son 1.3 veces menos que en el preajuste 2).

#### **TRACKSET 2**

Establecido por defecto. Una buena calidad de seguimiento. La variante se adapta a la mayoría de las tareas. Es una variante promedio en cuanto al seguimiento de la calidad del dibujo y el consumo del tráfico. Ligeros cambios de dirección y giros en la ruta se dibujan con detalles.

#### **TRACKSET 3**

Se dibujan cambios ligeros de dirección con más detalles (los puntos esperados por km son 1.3 veces más que en el preajuste 2).

#### **TRACKSET 4**

<span id="page-15-0"></span>Alta localización detallada. Se dibujan ligeros cambios de dirección con muchos detalles. (los puntos esperados por km son 1.6 veces más que en el preajuste 2).

## **5.6.2 Configuración experta de parámetros de seguimiento**

Se recomienda utilizar este método de configuración solo si ninguno de los ajustes preestablecidos se ajusta a la tarea. El cambio de estos parámetros puede llevar a un aumento del consumo del tráfico o a una disminución de la calidad del trazado de la ruta.

#### • **Configuración mediante el comando TRACK**

Para configurar todos los parámetros, envíe el comando TRACK dos veces. El grado de detalle de los giros en la ruta se establece enviando el comando TRACK con tres parámetros. Formato de comando: TRACK M,A,B

Los valores de umbral de circunstancias adicionales de puntos de ruta dibujados en movimiento se establecen enviando el comando TRACK con cuatro parámetros. Formato de comando: TRACK 255, X, Y, Z

# • **Configuración del grado de detalles de la ruta. Configuración de valores umbrales decambio de ángulo y deflexión.**

Se dibuja un punto de ruta cuando se exceden los valores de umbral.

#### **TRACK M,A,B**

M: número de modos de velocidad.

M = 255 - aplica los mismos parámetros para todos los

modosM = 0 - movimiento lento

M = 1 - movimiento de velocidad

mediaM = 2 - movimiento rápido

A - ángulo para el modo de velocidad con número M

B - desviación para el modo de velocidad con número M

Los valores umbrales de cambio de ángulo y deflexiones se establecen por separado para tres modos de velocidad. Si se deben establecer los mismos valores para tres modos de velocidad, el comando se debe enviar 3 veces, elija el modo de velocidad usando el parámetro M.

#### Ejemplo:

• **Configuración de los mismos parámetros para todos los modos de velocidad:**

TRACK 255,10,6 - Establezca 10 grados para el valor umbral del cambio de ruta y 6 para la desviación

#### • **Configuración de diferentes parámetros para todos los modos de velocidad:**

TRACK 0,20,7: establezca 20 grados para el valor umbral del cambio de ruta y 7 para la desviación del modo de velocidad lenta.

TRACK 1,10,6: establezca 10 grados para el valor umbral del cambio de ruta y 6 para la desviación del modo de velocidad media.

TRACK 2,5,6: establezca 5 grados para el valor umbral del cambio de ruta y 6 para la desviación del modo de velocidad rápida.

#### • **Configuración de velocidad mínima, distancia y aceleración.**

Si se exceden los valores de umbral establecidos, se registrará un punto de ruta.

TRACK 255, X, Y, Z-

El primer parámetro siempre debe ser igual a 255. Para todos los modos de velocidad, estos parámetros son los mismos.

X - velocidad mínima

Y - distancia

(metros)

Z - aceleración (km / h por segundo)

#### • **Visualización de parámetros establecidos**

TRACK - Muestra la configuración actual.

La respuesta muestra la velocidad mínima, la distancia, la aceleración, el ángulo y la desviación para tres modos de velocidad.

Formato de respuesta: TRACK X, Y, Z; (M) A1, B1; (M) A2, B2; (M) A3,

B3

X - velocidad mínima

Y - distancia (metros)

Z - aceleración (km / h por

segundo)M = 0 - movimiento lento

M = 1 - movimiento de velocidad

mediaM = 2 - movimiento rápido

A - ángulo para el modo de velocidad con número M

B - desviación para el modo de velocidad con número

#### **5.7 Modo de alarma de registro de datos**

<span id="page-18-0"></span>El rastreador activa el modo de alarma de registro de datos cuando los datos de los sensores están fuera del rango establecido. Tal modo no afecta otras condiciones de registro de rutas.

El dibujo de ruta de seguimiento sigue siendo una prioridad. Si otras condiciones para el registro de puntos de ruta no se realizan, los puntos se registrarán de acuerdo con el período de alarma.

Esta función permite fijar el momento en que los valores del sensor están más allá del rango aceptable, así como registrar con más detalles los cambios de valores fuera del rango permitido.

# ⎯ **Configuración del período de registro de puntos de ruta en el modo de alarma:ALARMPERIOD X**

X - período de puntos de ruta dibujados en segundos

El comando sin parámetros muestra el valor establecido.

### **5.8 Configuraciones para fijar la ubicación durante el estacionamiento**

<span id="page-18-1"></span>El margen de error en la determinación de coordenadas puede causar una ligera dispersión de coordenadas durante un estacionamiento a largo plazo del vehículo. Para evitar este efecto, la función de fijación de ubicación podría aplicarse al comienzo del estacionamiento. Este modo se habilita automáticamente cuando se cambia el nivel discreto en la entrada analógica o cuando no hay vibración. La fijación de ubicación de acuerdo con los valores de vibración se elige por defecto. Es imposible usar simultáneamente dos formas de fijación de ubicación. El rastreador corrige las coordenadas según el último modo.

#### **5.8.1 Fijación de coordenadas por encendido**

<span id="page-18-2"></span>En este modo, la fijación de coordenadas se activa automáticamente si no hay vibraciones. El acelerómetro mide el nivel de vibración actual (suma de aceleración de tres ejes). Si el nivel de vibración está por debajo del umbral en 10 segundos (por defecto), las coordenadas se fijan.

#### • **Ejemplos de uso del comando INSTATIC:**

Fijación de coordenadas en 0 en la entrada AIN0 **INSTATIC 0,0**

Fijación de coordenadas en 0 en la entrada AIN1 **INSTATIC 1,0**

## **5.8.2 Fijación de coordenadas por nivel de vibración**

<span id="page-19-0"></span>En este modo, la fijación de coordenadas se realiza automáticamente en ausencia de vibración. El acelerómetro determina el nivel actual de vibración (una suma de aceleración en tres ejes). Si el nivel de vibración está por debajo del umbral en 10 segundos (por defecto) las coordenadas son fijas.

La función está activada por el comando **ACCELSTATIC 10**

La función está desactivada por el comando **ACCELSTATIC 255**

### **5.9 Modo de operación**

<span id="page-19-1"></span>El rastreador tiene dos modos de grabación de rutas: "Rastreador" y "Baliza".

El modo de operación se establece por el comando **BMODE**. El modo "Rastreador" está configurado por defecto.

#### **BMODE X**

X=0 - modo "Rastreador".

X=1 – modo "Baliza".

## **5.9.1 Modo de operación "Rastreador"**

<span id="page-19-2"></span>Este modo se utiliza para crear (dibujar) la ruta exacta de viaje.

El registro de rutas se realiza utilizando todos los criterios posibles:

- cambio de velocidad;

- umbral de aceleración superior;
- distancia recorrida;
- cambio de dirección;
- relativo al período de movimiento;
- relativo al período de estacionamiento;
- relativo al período de pánica;
- al iniciar el rastreador;
- cambio de estado discreto en la entrada;
- cambio de estado del dispositivo.

# **5.9.2 Modo de operación "Baliza"**

<span id="page-20-0"></span>Este modo se utiliza para registrar rutas en un período de tiempo determinado y no es adecuado para la creación de una ruta de viaje exacta. El período de tiempo de registro de rutas es igual al período de registro de rutas durante el estacionamiento

El registro de rutas se realiza solo con los siguientes criterios:

- al iniciar el rastreador;
- cambio de estado discreto en la entrada;
- relativo al período de estacionamiento;
- relativo al período de alarma;
- <span id="page-20-1"></span>- cambio de estado del dispositivo

## **6 Conexión de los dispositivos accesorios**

## **6.1 Entradas analógicas**

<span id="page-20-2"></span>Las entradas analógicas IN0 e IN1 se pueden usar para conectar sensores de tipo analógicoy medición de voltaje, y también se pueden interpretar como discretas.

Rango de medición de voltaje: 0.... 58.8 V.

Discreción (sensibilidad): 57.4 mV.

Resistencia de entrada mínima: 200 kOhm.

Está prohibido aplicar un voltaje que exceda el límite superior del rango de medición de voltaje.

Si es necesario registrar un cierto nivel de voltaje, por ejemplo, en el circuito de conmutación de encendido, active el modo de operación discreta y establezca valores de nivel de voltaje para el "1" lógico con **INTRUE** y para el "0" lógico con **INFALSE.**

#### **Descripción de los comandos:**

#### **INFALSE IN, X0, Y0**

IN - número de la entrada analógica (siempre especifique 0) X0 - el límite inferior del rango de voltaje lógico "0" (valor fijo 0mV) Y0 - el límite superior del rango de voltaje lógico "0" (valor variable)

#### **INTRUE IN, X1, Y1**

- IN número de la entrada analógica (siempre especifique 0)
- X1 el límite inferior del rango de voltaje lógico "1" (valor variable)
- Y1 el límite superior del rango de voltaje lógico "1" (valor fijo de 60000 mV). Al ingresar estos

comandos, el voltaje debe especificarse en milivoltios.

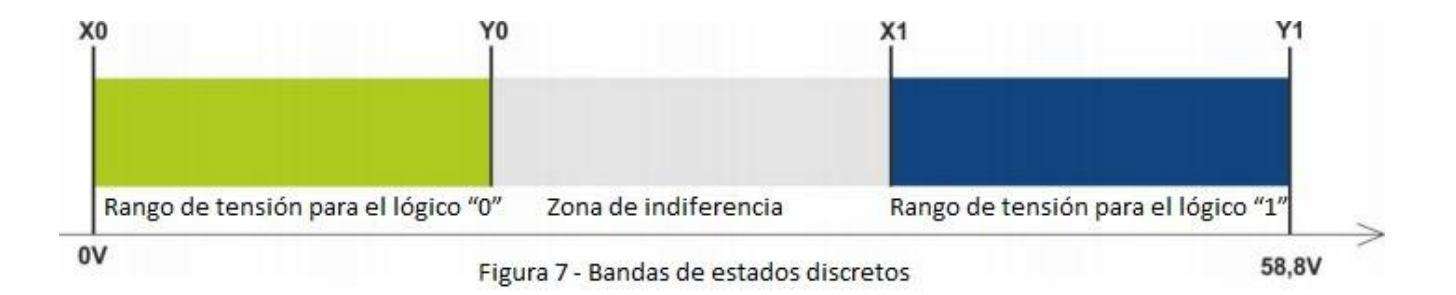

Si el nivel de voltaje está en la zona de indiferencia, el estado discreto anterior se mantienehasta que el nivel va más allá de la zona de indiferencia.

Los niveles de voltaje medidos son registrados por el rastreador y transmitidos al servidor. Al cambio del estado discreto, se envía un paquete extraordinario.

# **6.2 Salida discreta**

<span id="page-21-0"></span>Tipo de salida: colector abierto.

Tensión máxima: 45 B.

Corriente máxima conmutable: 100 mA

La salida discreta permite manejar equipos adicionales. Cuando se enciende, la salida se conecta a la fuente de alimentación externa del rastreador. La conexión debe realizarse de acuerdocon el esquema de la Figura 9.

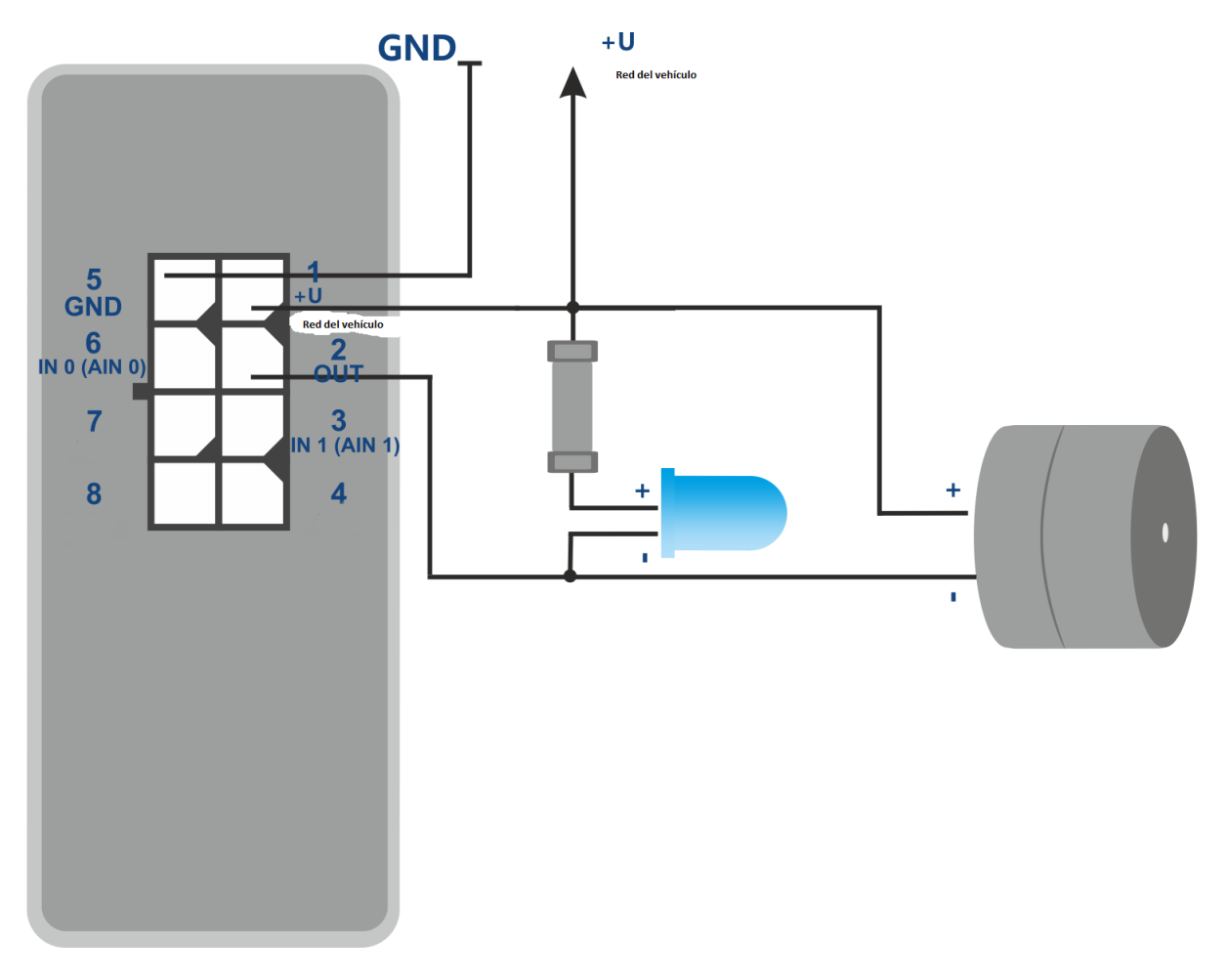

Figura 9 – Esquema de la conexión de carga con el consumo de corriente no más de 100 mA

Está permitido conectar dispositivos con un consumo de corriente máximo que no exceda los 100 mA, de lo contrario existe el riesgo de dañar el rastreador. Cuando se necesita una conmutación de carga más potente, es necesario usar un relé.

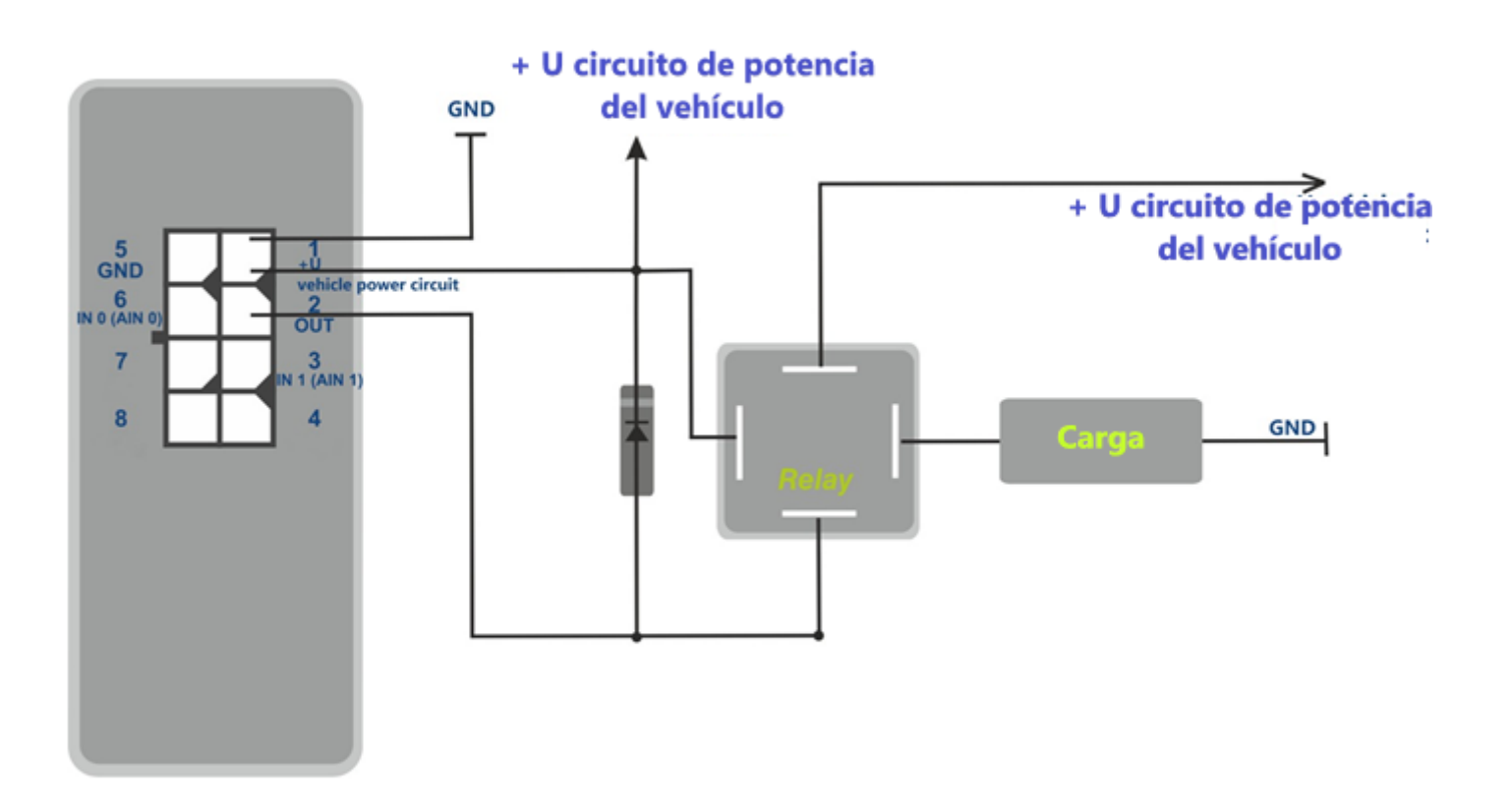

Figura 10 - Esquema de la conexión de carga con el consumo de corriente más de 100 mA.

Para evitar la exposición del rastreador a impulsos de autoinducción, que aparecen después de desconectar la carga inductiva, incluida la bobina del relé, es necesario conectar un diodo en paralelo a la bobina del relé en la dirección opuesta.

Es posible controlar la condición de salida con el comando **OUTPUT X**

 $X = 1$  - encender (conectar por el cable),

 $X = 0$  - apagar (poner la salida en un estado de rotura).

#### **6.3 RS-485**

## **6.3.1 Conexión del sensor de combustible digital**

<span id="page-24-1"></span><span id="page-24-0"></span>El rastreador soporte conexión simultáneo hasta 3 sensores de nivel de combustible independientemente de la interfaz usado. El rastreador interroga los sensores y transmite los datos de niveles de combustible y de temperatura a bloque de datos «FUEL».

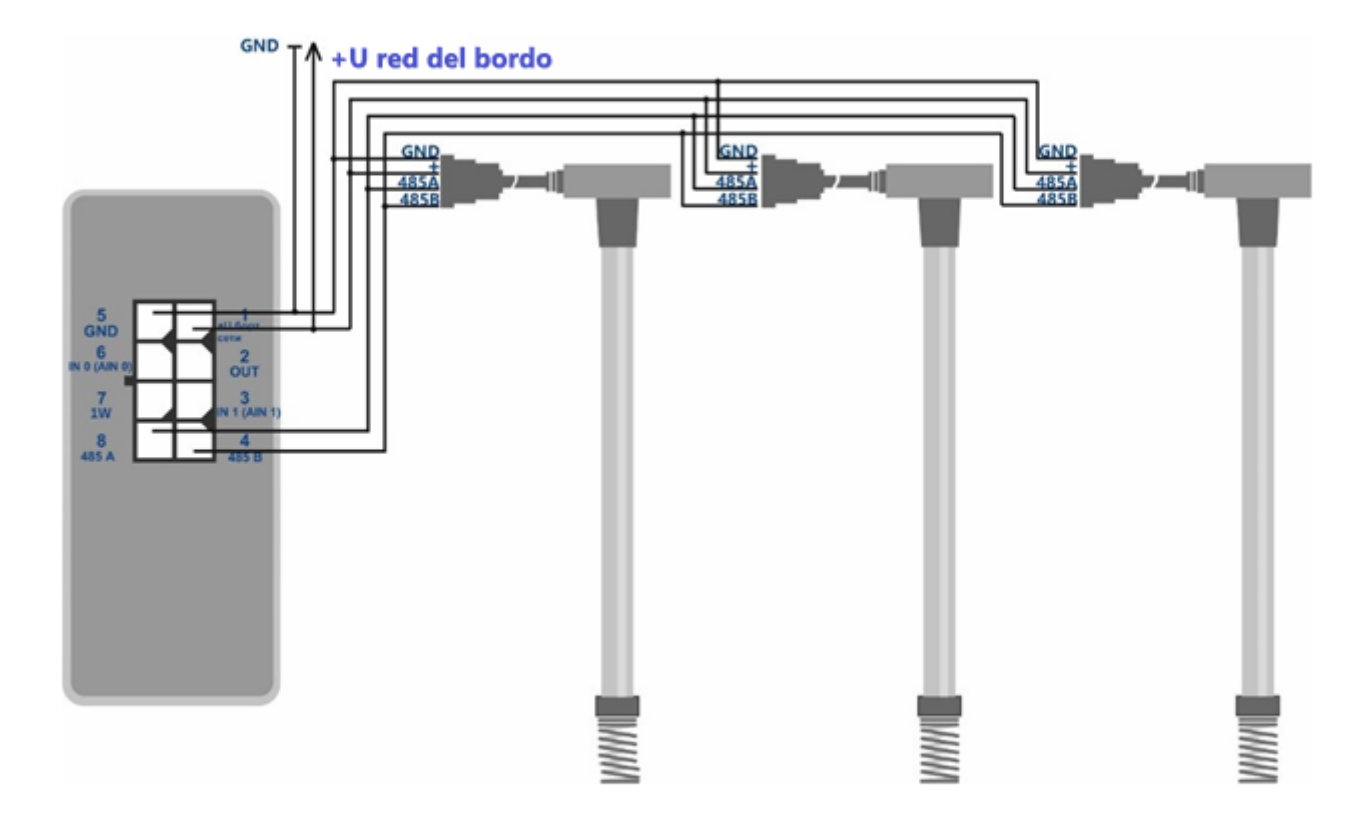

Figura 10 - Esquema de la conexión del sensor de nivel de combustible

Proceso de conexión y configuración

1. Antes de conectarse al rastreador, debe configurar los sensores: establecer una dirección de red (las direcciones de rastreador de 0,1,2 interrogan por defecto). Seleccionar la velocidad de la interfaz 19200 bod; desactivar la emisión automática de datos.

2. Conecte las líneas A y B a los contactos 8 y 4 del conector de rastreador, respectivamente. El esquema de conexión está presentada en la figura 10.

3. Active la transferencia del bloque de datos FUEL en la interfaz gráfica del configurador o por comando PROTOCOL

4. Active interrogción de la dirección necesario en bus RS-485 Añadir la dirección se puede en el configurador, en la ventana ¨Perefería RS-485" o por comando **¨FUEL"**

Comando **"FUEL"** permite añadir las direcciones de sensores y ver el listo de las direcciones añadidos. Introduciendo las direcciones no hay introducir dos puntos.

Este comando se usa para introducir las direcciónes MAC de BLE sensores de combustible y direcciónes de los que se conectan por cable en bus RS-485. El tipo del sensor se define automáticamente por el formato de la dirección introducido.

**FUEL Y** – añadir Y a primera libre célula

**FUEL X,Y** – añadir dirección Y a célula X, donde X=0..2;

**FUEL X,\*** - borrar célula X; donde X=0..2;

**FUEL \*** - borrar el listo de direcciónes del sensor de combustible;

**FUEL** – mostrar lista de direcciones agregadas al rastreador.

Ejemplo de entrada de comandos :

**FUEL 0,1** – añadir dirección 1 a célula 0;

**FUEL 1** – añadir dirección 1 a primera libre célula.

#### **6.4 1-Wire**

<span id="page-26-0"></span>El rastreador soporte conexión simultáneo hasta 8 sensores de temperatura DS18B20 y un llave elecrtónico DS-1990.

## **6.4.1 Conexión de sensores de temperatura**

- <span id="page-26-1"></span>⎯ Conectar sensores de temperatura al bus de 1-Wire según el esquema de la figura 11;
- ⎯ configurar el bus por comando **OWCONFIG** 1. Después de introducir el comando **OWCONFIG 1**, se añade automáticamente todos los sensores conectados al bus 1-wire y se asigna un número ordinal a cada uno (el comando de numeración no corresponde al comando físico del bus). Activar la transferencia del bloque de datos «1-Wire» en la interfaz gráfica del configurador o por el comando **PROTOCOL**;

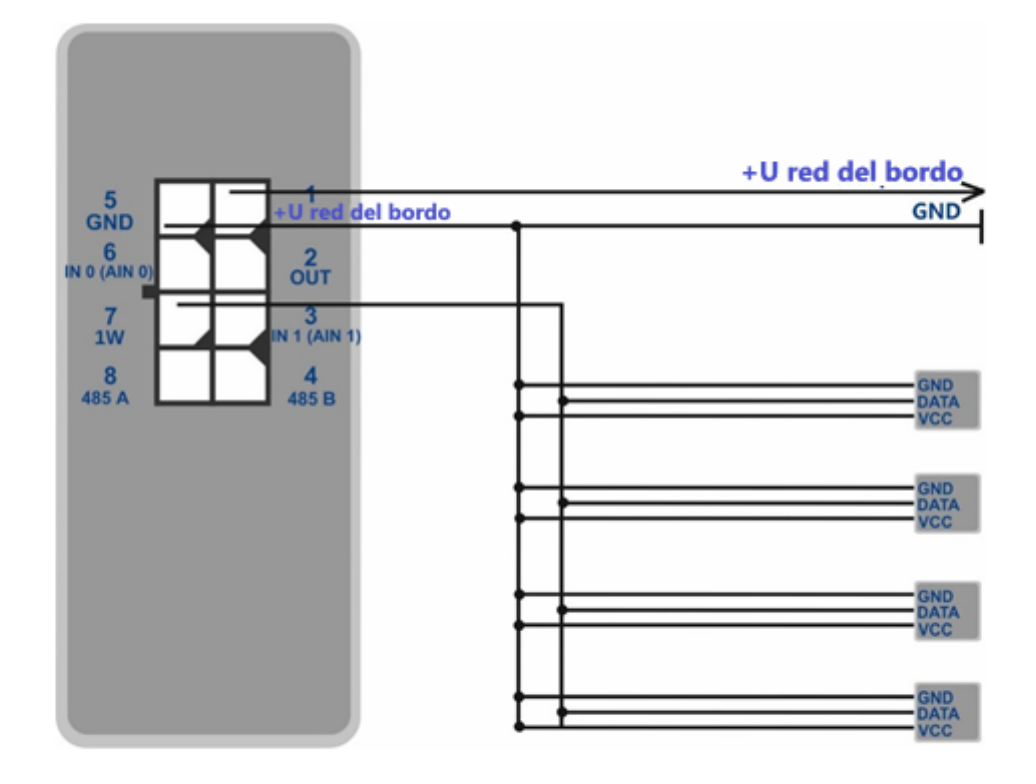

Figura 11- Esquema de conexión de sensores DS18B20 al bus 1-wire.

Los datos de sensores de temperatura se transmiten en el bloque de datos 1-Wire.

Comando **OWCONFIG 0** borra la lista de sensores.

Comando **OWCONFIG** muestra canditad de los sensores conectados

Para la interpelación de los datos de cualquier sensor conectado al bus 1-Wire, hay que introducir comando **OWTEMP X**, donde X - el número ordinal del sensor (0... 7).

## **6.4.2 Conexión de iButton**

- <span id="page-27-0"></span>⎯ conectar el lector de llaves electrónicos DS1990 a bus 1-Wire;
- ⎯ configurar la CAN usando el comando **OWCONFIG 1**. Tan pronto como el comando **OWCONFIG 1** sea aplicado, cada dispositivo conectado a 1-Wire recibe su número de secuencia;
- ⎯ activar interrogación de lector por comando **IBUTTON 1**;
- ⎯ activar el funcionamiento de la salida discreta al descubrimiento de la llave por comando **IBUTTON 1,1.** (Opcional. Puede omitir el elemento anterior en este caso porque este comando incluye una interrogación de lector y activa la referencia de salida discreta)
- <span id="page-27-1"></span>⎯ activar transferencia del bloque de datos «1-Wire» por comando **PROTOCOL**.

## **6.5 Conexión de dispositivos a través de Bluetooth Low Energy**

La conexión de dispositivos adicionales al rastreador supone un conjunto de acciones: para configurar el dispositivo bajo conexión, el rastreador y el software al costado del servidor.

El servidor recibe los valores correctos de los sensores conectados siempre que todos los pasos se realicen correctamente:

- Configuración del sensor / dispositivos (en caso de necesidad).

- Establecimiento de la comunicación entre el rastreador y el sensor. Las formas de conexión de sensores compatibles se dan en el párrafo [6.5.1.](#page-27-2)

- Activación de la transmisión de los datos necesarios desde un rastreador a un servidor. Para la descripción y la elección de transmisión de datos, consulte el párrafo [5.4](#page-13-2) y el párrafo [7.1.](#page-34-1)

- Configuración de la transformación de los datos recibidos en el lado del servidor. (en caso de necesidad). La descripción detallada es en el párrafo [7.1.1](#page-34-2)

## **6.5.1 Conexión de sensores BLE**

<span id="page-27-2"></span>La configuración de la interacción del sensor con el rastreador se realiza en la interfaz gráfica

del Configurador o mediante el envío de comandos al rastreador a través de Bluetooth, GPRS o SMS. Hasta 5 sensores ADM31 / 32 y 3 sensores de nivel de combustible BLE se pueden conectarse simultáneamente a un rastreador.

Hay dos formas de conectar el sensor al rastreador: manual y automático.

En el modo manual, debe ingresar la dirección de cada uno de los sensores. Este método es adecuado para la situación en la que en el área de recepción Bluetooth del rastreador hay sensores activos que no deberían estar enlazados a este rastreador.

En el modo automático, se buscan los sensores y las direcciones de todos los sensores encontrados se registran automáticamente. Este método es adecuado para una situación en la que solo los sensores necesarios están en el área de recepción del rastreador Bluetooth.

### **6.5.2 Agregar sensores BLE en modo automático**

<span id="page-28-2"></span><span id="page-28-0"></span>El comando **BLEAUTOCATCH** inicia la búsqueda y el registro automático de las direcciones de los sensores encontrados en las listas BLESENSOR y BLEFUEL. Por defecto, la búsqueda se realiza en dos minutos de acuerdo con el filtro del nivel de señal de radio: 60 dBm. Tal modo de filtro permite agregar sensores ubicados a una distancia de 0 a 0,5 metros del rastreador.

Ejemplos de uso de comandos:

**BLEAUTOCATCH** - búsqueda automática por defecto, con el filtro en cuanto al nivel de señal. **BLEAUTOCATCH 255,0** - búsqueda automática de todos los sensores soportados sin filtros.

**BLEAUTOCATCH 0** - detiene la búsqueda actual

#### **6.5.2.1 Parámetros adicionales de búsqueda automática de sensores**

<span id="page-28-1"></span>En caso de necesidad, los criterios de búsqueda automática pueden cambiarse ingresando ciertos parámetros. El comando **BLEAUTOCATCH** tiene 4 parámetros D, F, R, T.

Descripción de los parámetros del comando **BLEAUTOCATCH D, F, R, T**:

• D - tipo de sensor.

Al ingresar dicho parámetro, solo se agregarán los sensores del parámetro indicado. La Tabla 2. muestra la correspondencia de valores con los tipos de sensores BLE. Si debe enlazar varios tipos de sensores simultáneamente, sume varios valores necesarios del parámetro

Tabla 2. Tipos de sensors BLE soportados

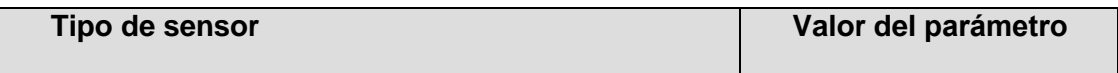

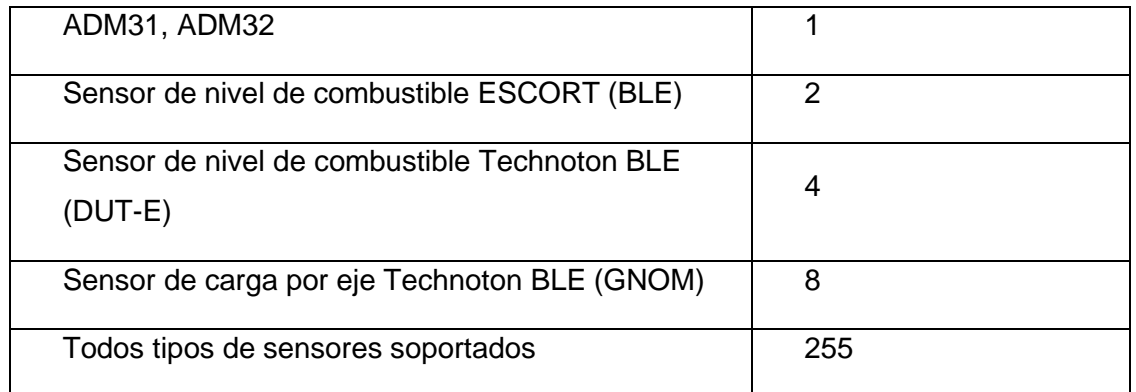

#### $\cdot$  R – RSSI

Rango de filtro aceptable desde menos 1 hasta menos 127 dBm. Introducir un valor sin signo es aceptable desde 1 hasta 127.

• T – tiempo de búsqueda en segundos.

Rango aceptable de duración de búsqueda desde 10 segundos hasta 120 segundos.

### **6.5.2.2 Opciones de uso del comando «BLEAUTOCATCH»**

<span id="page-29-0"></span>• Búsqueda dentro de 120 segundos sin filtro por nivel de radio

## **BLEAUTOCATCH**

• Búsqueda con la oportunidad de elegir el tipo de sensor (D) sin filtro por nivel de radio y con el tiempo de búsqueda de 120 segundos.

## **BLEAUTOCATCH D**

• Búsqueda con la oportunidad de elegir el tipo de sensor (D), con el filtro porl nivel de radio (F) y tiempo de búsqueda de 120 segundos.

## **BLEAUTOCATCH D, R**

• Búsqueda con la oportunidad de elegir el tipo de sensor (D), para configurar el filtro deacuerdo con la distancia (R), tiempo de búsqueda de 120 segundos.

## **BLEAUTOCATCH D, F, R**

• Búsqueda con la oportunidad de elegir el tipo de sensor (D), para configurar el filtro deacuerdo con la distancia (R), con elegir el tiempo de búsqueda (T).

#### **BLEAUTOCATCH D, R, T.**

## <span id="page-30-2"></span><span id="page-30-0"></span>**6.5.3 Conectar sensores ADM31, ADM32 en modo manual, ver la lista de sensores conectados**

El comando **BLESENSOR** le permite agregar direcciones de sensores, así como ver la lista de direcciones agregadas. La dirección del sensor está marcada en la etiqueta colocada en la carcasa.

<span id="page-30-3"></span>No ingrese dos puntos al ingresar la dirección.

**BLESENSOR X, Y** - agregar la dirección Y a la celda X, donde X = 0..4; **BLESENSOR X, 0 - borrar la celda X, donde**  $X = 0.4$ **; BLESENSOR Y** - agregar la dirección Y al final de la lista;**BLESENSOR 0** - borrar la lista; **BLESENSOR**: mostrar la lista de direcciones agregadas al rastreador.

Ejemplo de entrada de los comandos:

**BLESENSOR 0, FC61CFEF5E31** - agregar la dirección FC: 61: CF: EF: 5E: 31 a la celda 0; **BLESENSOR FC61CFEF5E31** - agregar la dirección FC: 61: CF: EF: 5E: 31 al final de la lista.

#### **6.5.3.1 Recepción de datos desde sensores ADM31, ADM32 conectados**

<span id="page-30-1"></span>El comando **BLESENSORINFO** le permite solicitar los últimos datos recibidos por el rastreador del sensor.

**BLESENSORINFO X**: muestra los datos del sensor con el número X, donde X es el númerodel dispositivo de la lista de sensores BLESENSOR.

**BLESENSORINFO**: el comando sin parámetros muestra información sobre todos los sensores configurados;

Ejemplo de la respuesta:

BLESENSORINFO: [0]:DD9DD495C467; DT:2; PT:1; F:1; V:3.2; A:1; R:-35; LMT:20; S:0; [1]:EE53F61FCC05; DT:0; PT:0; F:0; V:25.5; T:-300.00; L:655.35; H:255, R:0; LMT:0; S:32768;

Descripción de los parámetros de respuesta :

Campos, generales para todo tipo de sensores ADM3x.Dirección del sensor

DT – tipo del dispositivo.PT – tipo del paquete. F – versión de software.V – voltaje de la batería. R – nivel de RSSI en dBm. LMT: tiempo transcurrido desde la recepción del último mensaje del sensor.S – estado del sensor.

ADM31

 $T -$ 

temperatureL

– iluminación

H – humedad

#### ADM32

<span id="page-31-0"></span>A – valor del ángulo en grados.

#### **6.5.3.2 Configuración del rango de lecturas aceptables para sensores ADM31/32**

Cuando los datos están fuera del rango aceptable, el rastreador cambiará al registro depuntos de ruta en un período de alarma.

Establecer el rango de temperatura aceptable.

#### **TEMPRANGE X, A, B**

Parámetro X: número de dispositivo (de la lista de sensores BLESENSOR).

Parámetros A y B: límites del rango de temperatura aceptable.

Se pueden omitir los parámetros A y B: se mostrará el rango actual.

Establecer el rango de humedad aceptable.

#### **HUMIDRANGE X, A, B**

Permite establecer el rango de humedad aceptable del sensor.

*Neomatica LLC. Rastreador ADM333 GLONASS/GPS. Ver. 2.0 15.01.2021* Parámetro X: número de dispositivo (de la lista de sensores).

Parámetros A y B: límites del rango de humedad aceptable. Se pueden omitir los parámetros A y B: se mostrará el rango actual

Configuración del rango de iluminación aceptable.

## **LIGHTRANGE X, A, B**

<span id="page-32-1"></span>Parámetro X: número de dispositivo (de la lista de sensores BLESENSOR). Parámetros A y B: límites del rango de iluminación aceptable. Se pueden omitir los parámetros A y B: se mostrará el rango actual

Configuración de los estados del sensor: superior e inferior. Cuando hay un cambio entrelos estados se hace un punto extra.

## **ANGLERANGE X, A, B, C, D**

X : número de dispositivo (de la lista de sensores BLESENSOR).

A, B: límites inferior y superior para el estado del sensor "inferior".

C, D: límites inferior y superior para el estado del sensor

"superior".

# <span id="page-32-0"></span>**6.5.4 Conectar sensor de nivel de combustible BLE en modo manual, ver la lista de sensores conectados**

El comando «**BLEFUEL»** permite agregar direcciones de sensores, así como ver la lista de sensores agregados. No es necesario ingresar dos puntos al ingresar una dirección.

Este comando es diseñado para introducción MAC-direcciones de BLE sensores de nivel de combustible en bus RS-485. Tipo de sensor se define automáticamente por formato de dirección introducida.

El restreador admite la conexión simultánea de tres sensores, independientemente de

la interfaz que utiliza.

**FUEL Y** – agregar la dirección Y a primera celula libre

**FUEL X, Y** – agregar la dirección Y a la celda X, donde X = 0..2 ;

**FUEL X,**  $*$  – borrar la celda X; donde  $X = 0.2$ ;

**FUEL\*** – borrar la lista

*Neomatica LLC. Rastreador ADM333 GLONASS/GPS. Ver. 2.0 15.01.2021* **FUEL**- mostrar la lista de direcciones agregadas al rastreador. <span id="page-33-1"></span>Ejemplo de entrada de comandos :

**FUEL 0, E5F2A9527B1D** – agregar la dirección E5 : F2 : A9 : 52 : 7B : 1D a la celda 0 ;

**FUEL E5F2A9527B1D** – agregar la dirección E5 : F2 : A9 : 52 : 7B : 1D a primera celula libre

#### **6.5.4.1 Recepción de datos de sensores de nivel de combustible conectados**

<span id="page-33-0"></span>El comando **FUELINFO** permite requerir los últimos datos recibidos por el rastreador desde el sensor.

**FUELINFO X:** visualización de los datos del número de sensor X, donde X – número del dispositivo de la lista de sensores de FUEL (x=0..2).

**FUELINFO**: el comando sin parámetros muestra los datos de todos los sensores configurados;

Ejemplo de respuesta: FUELINFO: [0,485]: 43; L:0; T:0 [1,BLE]: C6F8FDC43558; DT:2; F:130; L:1; T:25; V:3.7; LMT:3; R:-96; [2,BLE]: F3AAEA4D14DE; DT:2; F:130; L:1; T:24; V:3.7; LMT:70; R:- 98

#### **Decodificación de la respuesta para ESCORT TD-BLE** :

DT – tipo de dispositivo

T – temperatura

L – nivel de combustible

V – valor actual del voltaje de la batería del sensor de nivel de combustible

F – versión de software

LMT- tiempo transcurrido desde que se recibió el último mensaje del sensor

 $R - RSSI$ 

#### **Decodificación de la respuesta para DUT-E :**

DT – tipo de dispositivo

F – versión de software

L – nivel de combustible

T – temperatura

DTC – máscara de falla. Los campos de la máscara se describen en el protocolo del sensor.

LMT : tiempo transcurrido desde que se recibió el último mensaje del sensor

R – RSSI

#### **Decodificación de la respuesta para GNOM :**

DT – tipo de dispositivo

F – versión de software

P – características de presión en el sistema neumático

T – temperatura

DTC – máscara de falla. Los campos de la máscara se describen en el protocolo del sensor.

LMT- tiempo transcurrido desde que se recibió el último mensaje del

sensor

R – RSSI.

# **7 Transmisión de datos al servidor desde sensores conectados**

## <span id="page-34-1"></span><span id="page-34-0"></span>**7.1 Descripción de los parámetros de los sensores ADM31 transmitidos al servidor**

Los datos de los sensores ADM31 / 32 se transmiten en paquetes de datos CAN junto con otros datos en cada mensaje. Hay 5 campos CAN para cada sensor. La correspondencia de los campos CAN con el tipo de datos transmitidos se da en la tabla 3. Número de sensor en la tabla corresponde al número en la lista de los sensores conectados **BLESENSOR**.

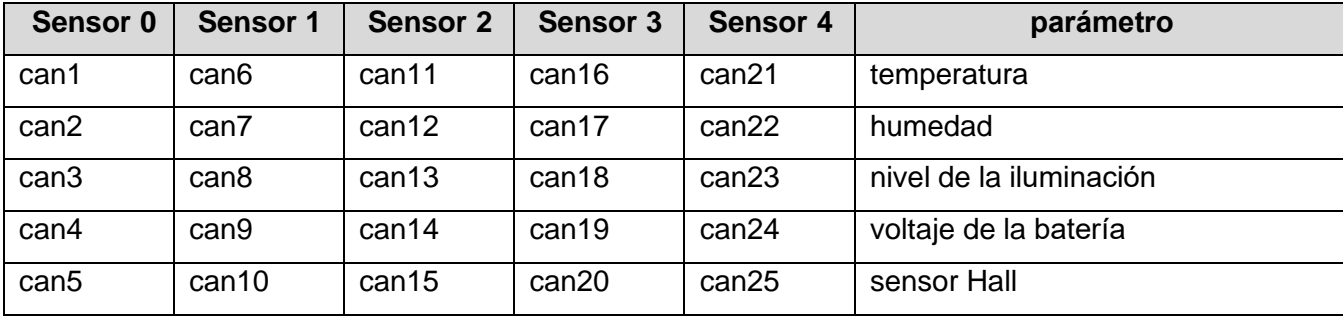

Tabla 3. Descripción de los datos transmitidos desde los sensores ADM31

Tabla 4. Descripción de los datos transmitidos desde los sensores ADM32

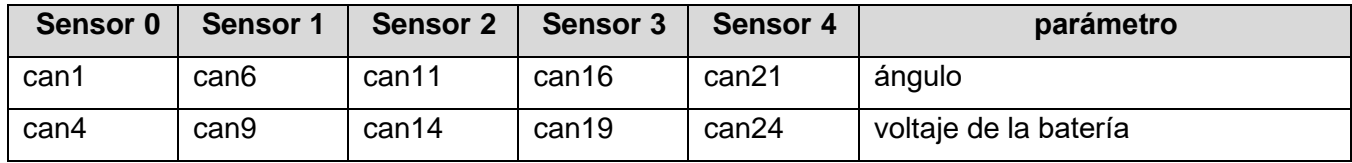

# **7.1.1 Conversión de datos entrados en el lado del servidor**

<span id="page-34-2"></span>*Neomatica LLC. Rastreador ADM333 GLONASS/GPS. Ver. 2.0 15.01.2021* Ya que el paquete de datos "BLE sensors ADM" es universal, las fórmulas de cálculo no se aplican a estos campos en los servidores.

Para convertir los valores a un formato legible, las siguientes fórmulas de cálculo que se describen a continuación se deben aplicar a los valores entrantes.

Para evitar saltos de los valores cuando no hay comunicación con los sensores, se recomienda establecer un rango de valores permitidos en el lado del software. O aplique otros filtros compatibles con el software que utiliza.

#### • **Temperatura**

Use 2 fórmulas para calcular dos rangos de valores entrantes:

Para los valores de rango de 0 a 32767, aplique la fórmula X \* 0.01

Para los valores de rango de 32768 a 65535, aplique la fórmula X \* 0.01-655.36

Para mostrar correctamente los valores negativos y positivos, use ambas fórmulas para los rangos correspondientes.

El rango de valores aceptables después del cálculo de la fórmula es -39 ... + 150

El valor -300 (después del cálculo de la fórmula) se considera como un código de error «sin señal del sensor».

#### • **Nivel de humedad**

La conversión no es necesaria.

Los valores aceptables varían de 0 a 100

El valor 255 se considera como un código de error «sin señal del sensor».

#### • **Niivel de iluminación**

- Formato acortado (por defecto).

No hay necesidad de conversión en caso de utilizar un formato acortado.

El rango de valores aceptables es 0 - 65534.

El valor 65535 se considera como un código de error «sin señal del sensor».

- Formato completo.

Cuando utilice un formato completo, aplique la fórmula X \* 0.01.

El rango de valores aceptables después de los cálculos es 0.00 - 83866.00

El valor 42949672.95 (después del cálculo de la fórmula) se considera como un código de error «sin señal del sensor».

La configuración del formato de la transmisión del nivel de iluminación se describe en el párrafo [7.3 Seleccionar el formato de transmisión del nivel de iluminación.](#page-36-2)

## <span id="page-36-3"></span>• **Voltaje de la batería**

Aplicar la fórmula X \* 0.1.

El rango de los valores aceptables después de los cálculos es 0 - 4

El valor 25.5 (después del cálculo de la fórmula) se considera como un código de error « sin sinseñal del sensor».

## • **Sensor Hall (detector de campo magnético)**

La conversión no es necesaria.

El rango de los valores aceptables es 0-1

# <span id="page-36-0"></span>**7.2 Seleccionar datos para transmitir al servidor desde los sensores ADM31 ADM32**

Dependiendo del uso de la funcionalidad de los sensores ADM31 / 32, es posible desactivar la transmisión de campos innecesarios al servidor. La correspondencia de los campos con los valores de los parámetros del comando **BLEPROTOCOL** se muestra en la tabla 4. Si desea transmitir los datos desde varios paquetes, el parámetro X del comando **BLEPROTOCOL X** se calcula por adición. Es posible usar cualquier opción.

La transmisión de todos los campos se establece por defecto.

Para guardar el tráfico, active solo la transmisión de los campos necesarios.

<span id="page-36-4"></span>Tabla 5. Valor del parámetro BLEPROTOCOL

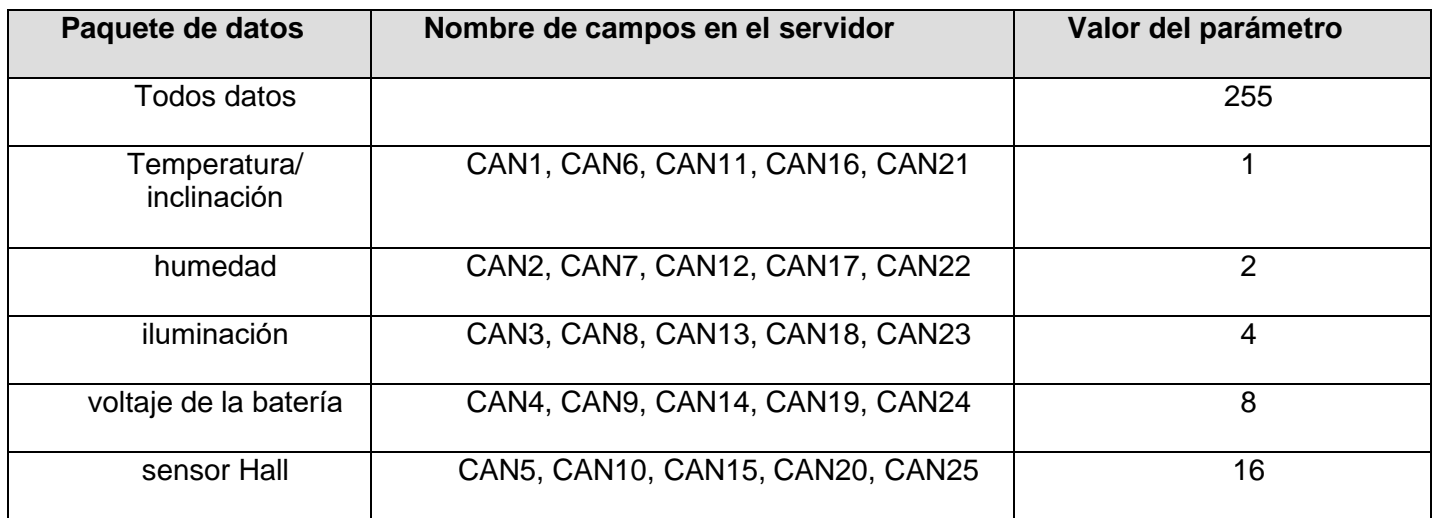

# **7.3 Seleccionar el formato de transmisión del nivel de iluminación**

<span id="page-36-2"></span><span id="page-36-1"></span>*Neomatica LLC. Rastreador ADM333 GLONASS/GPS. Ver. 2.0 15.01.2021* Para economizar el consumo de tráfico, se transmite por defecto un rango reducido de los valores de nivel de iluminación. En caso de necesidad de utilizar el rango completo, actívelo. La configuración se realiza mediante el comando **LIGHTPROTOCOL X.**

## **LIGHTPROTOCOL X**

 $X = 0,1$  - formato de transmisión de valores de iluminación

#### **1 - formato de valor acortado:**

Discreción: valor entero Rango de valores: 0 ... 65534.

Los datos del sensor superiores a 65534 se consideran iguales a este valor.

El valor 65535 se considera como un código de error «sin señal del sensor».

#### **1 - formato de valor completo**

Discreción: dos decimales Rango de valores: 0.00 - 83865.60 El valor 42949672.95 (después del cálculo de la fórmula) se considera como un código de error «sin señal del sensor».

# <span id="page-38-0"></span>**8 Descripción de los comandos**

#### Tabla 5. Descripción de los comandos

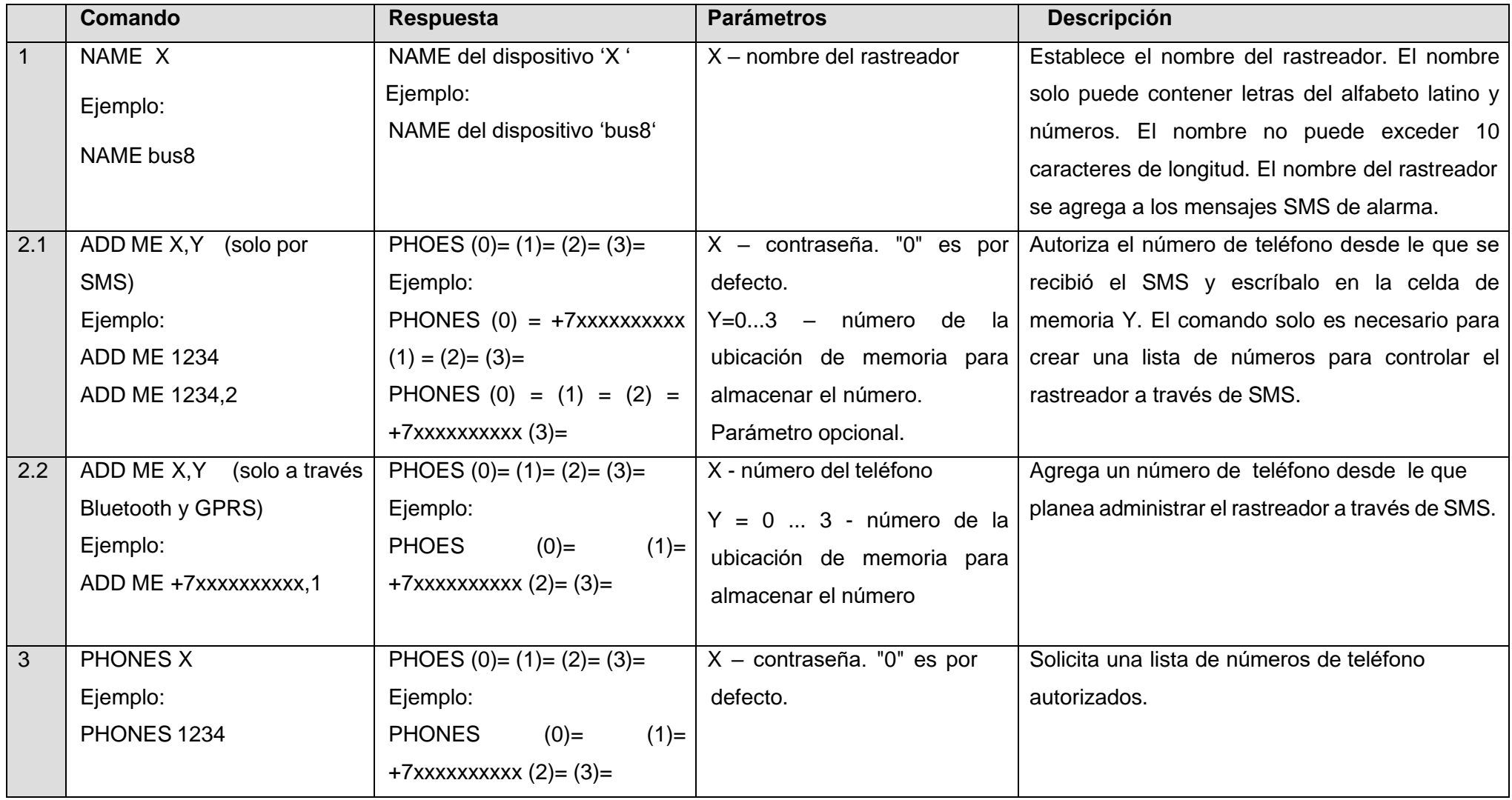

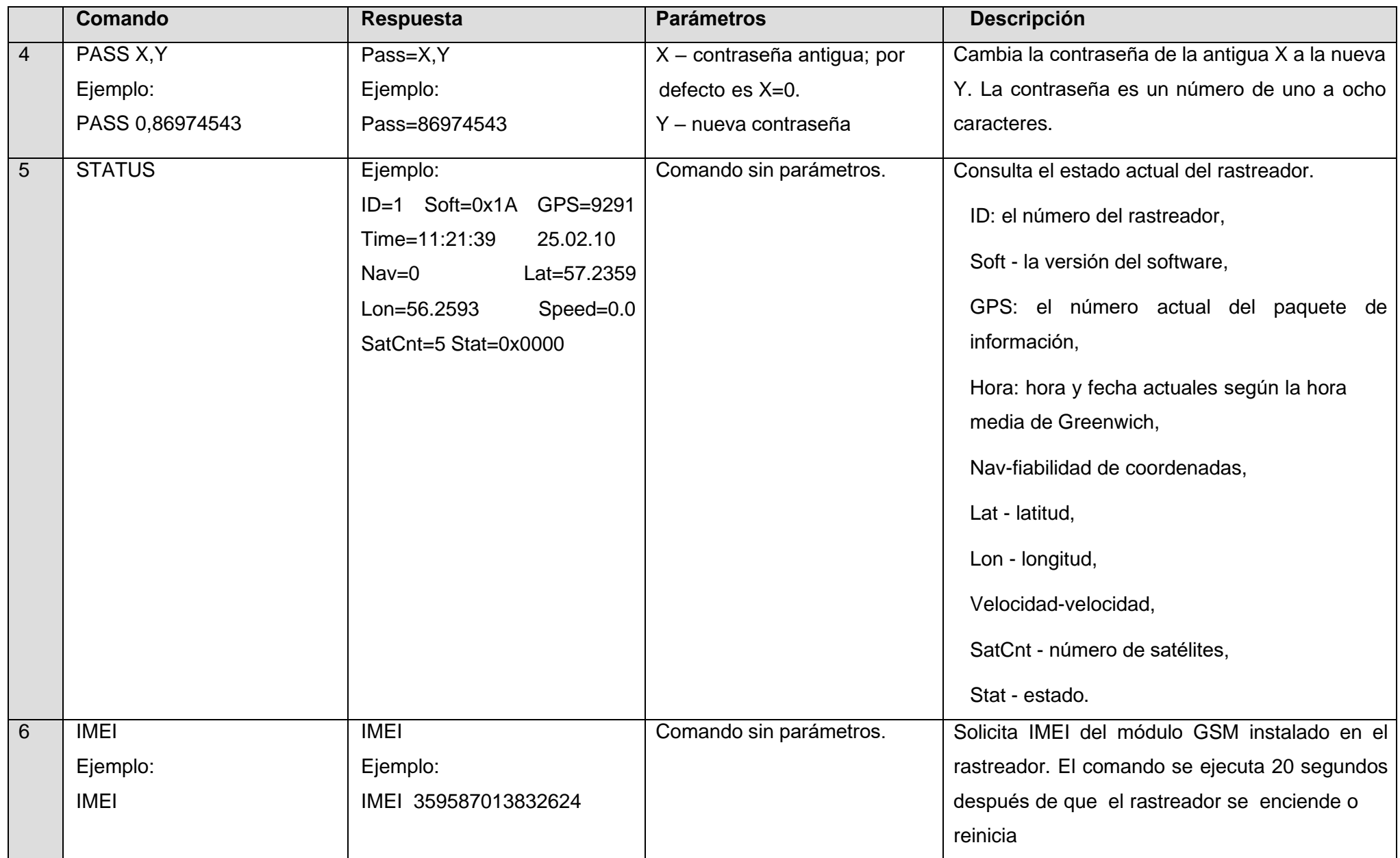

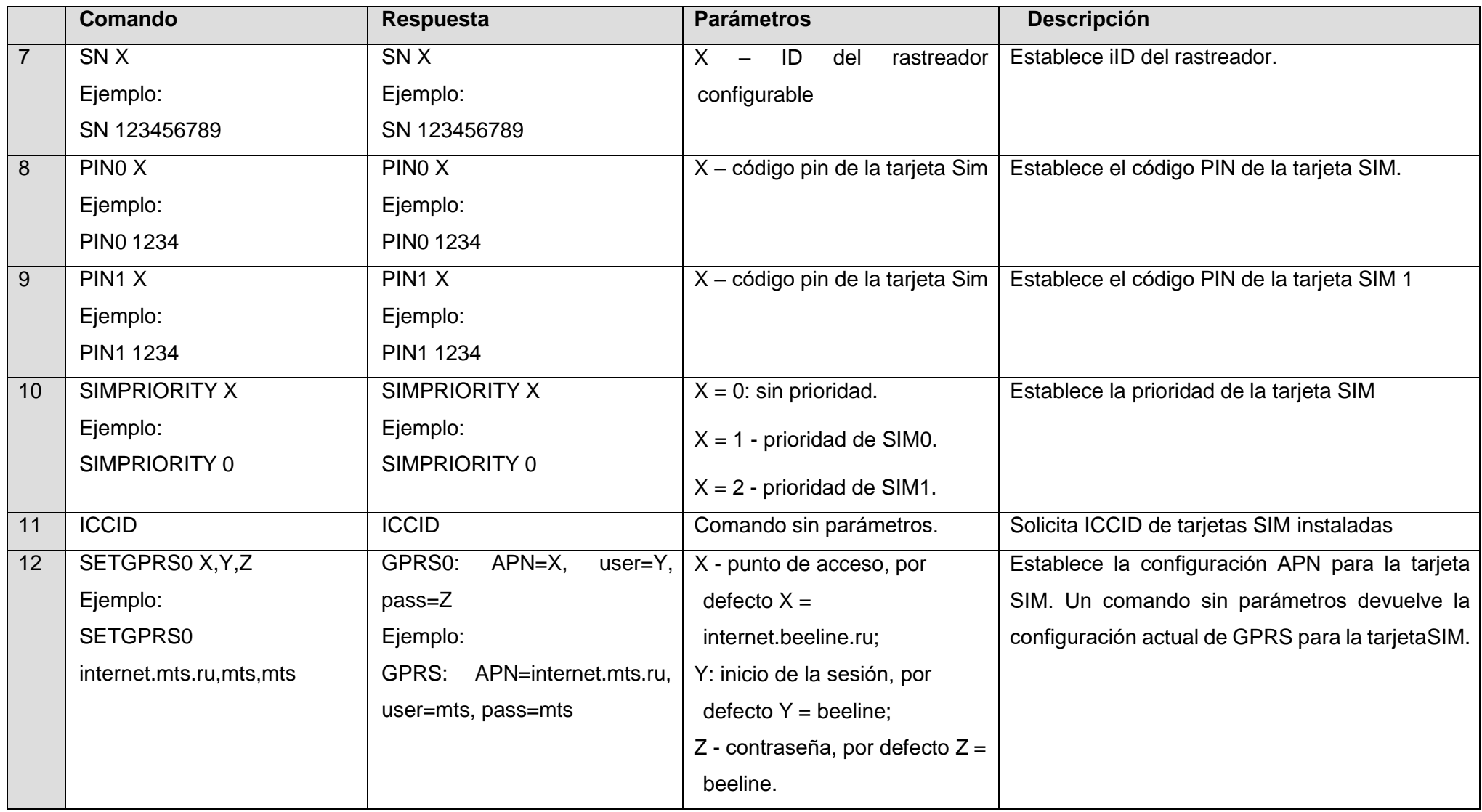

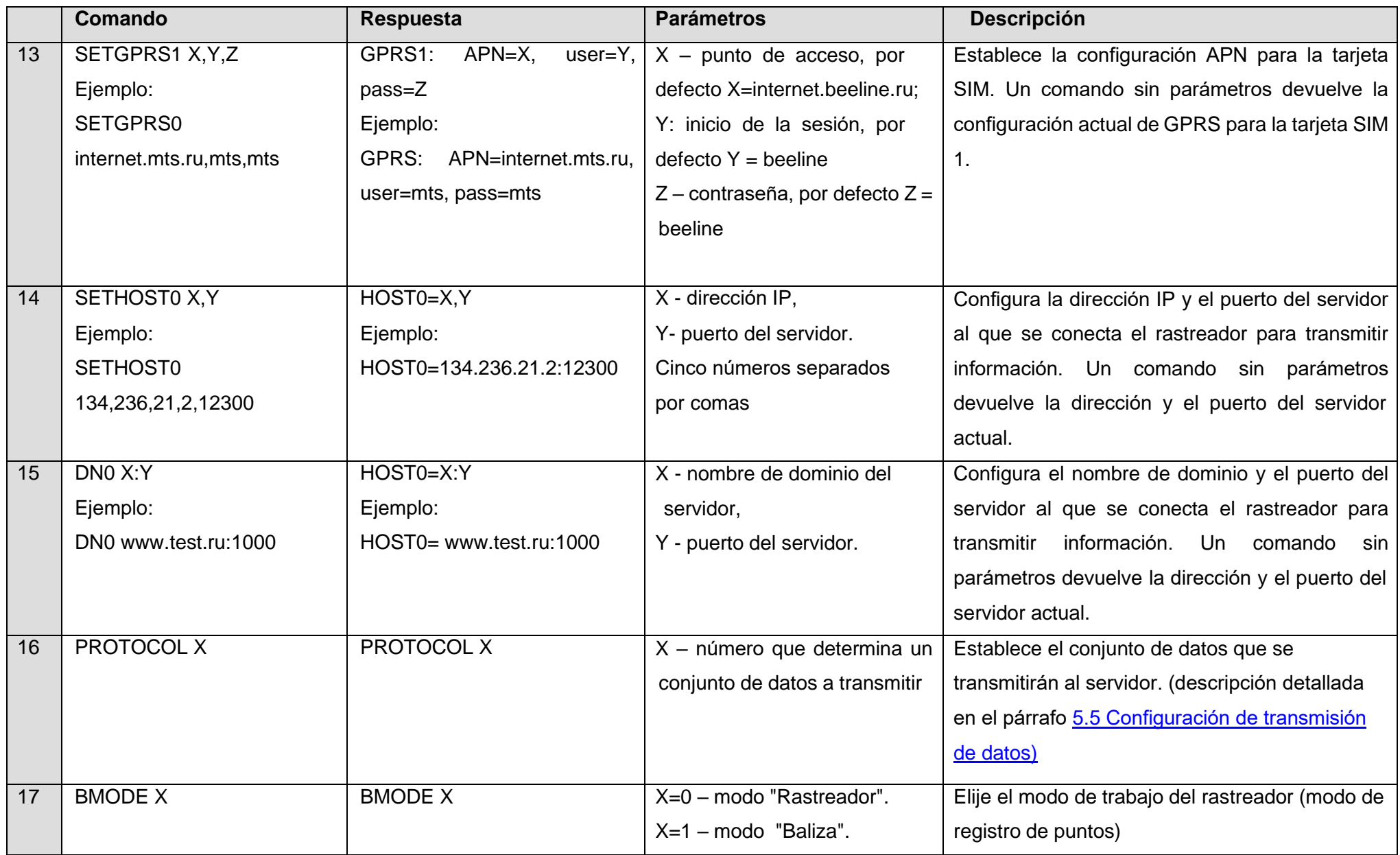

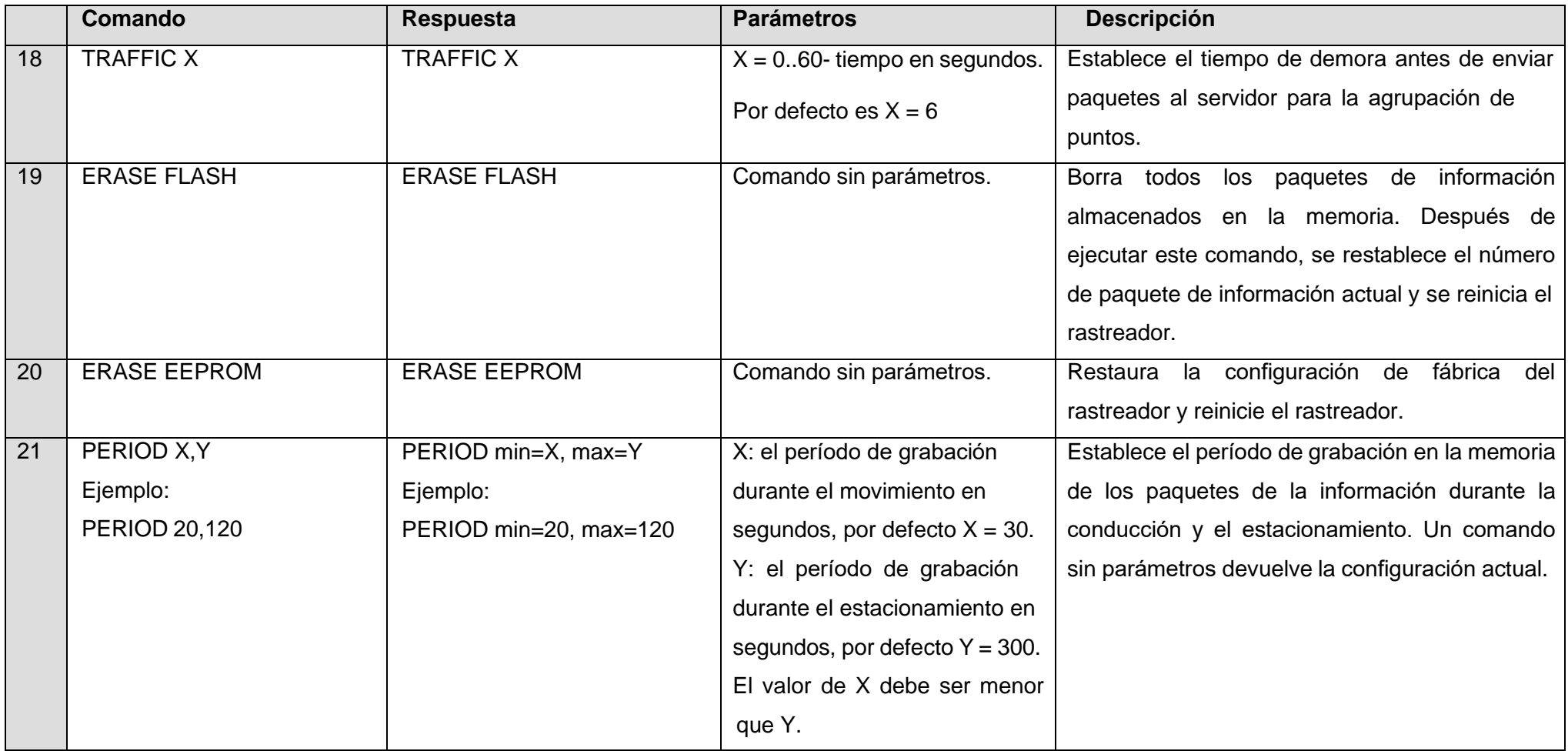

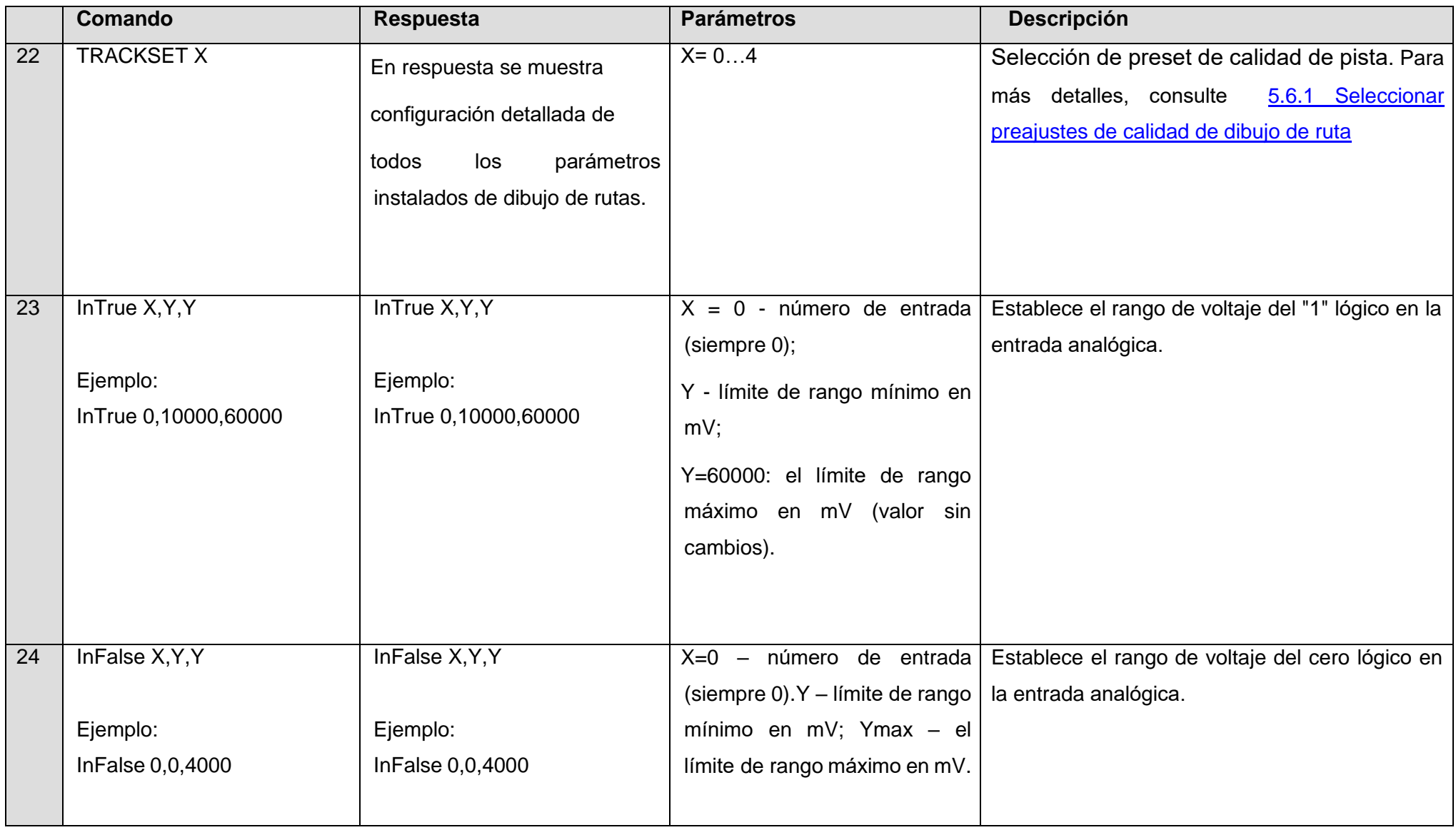

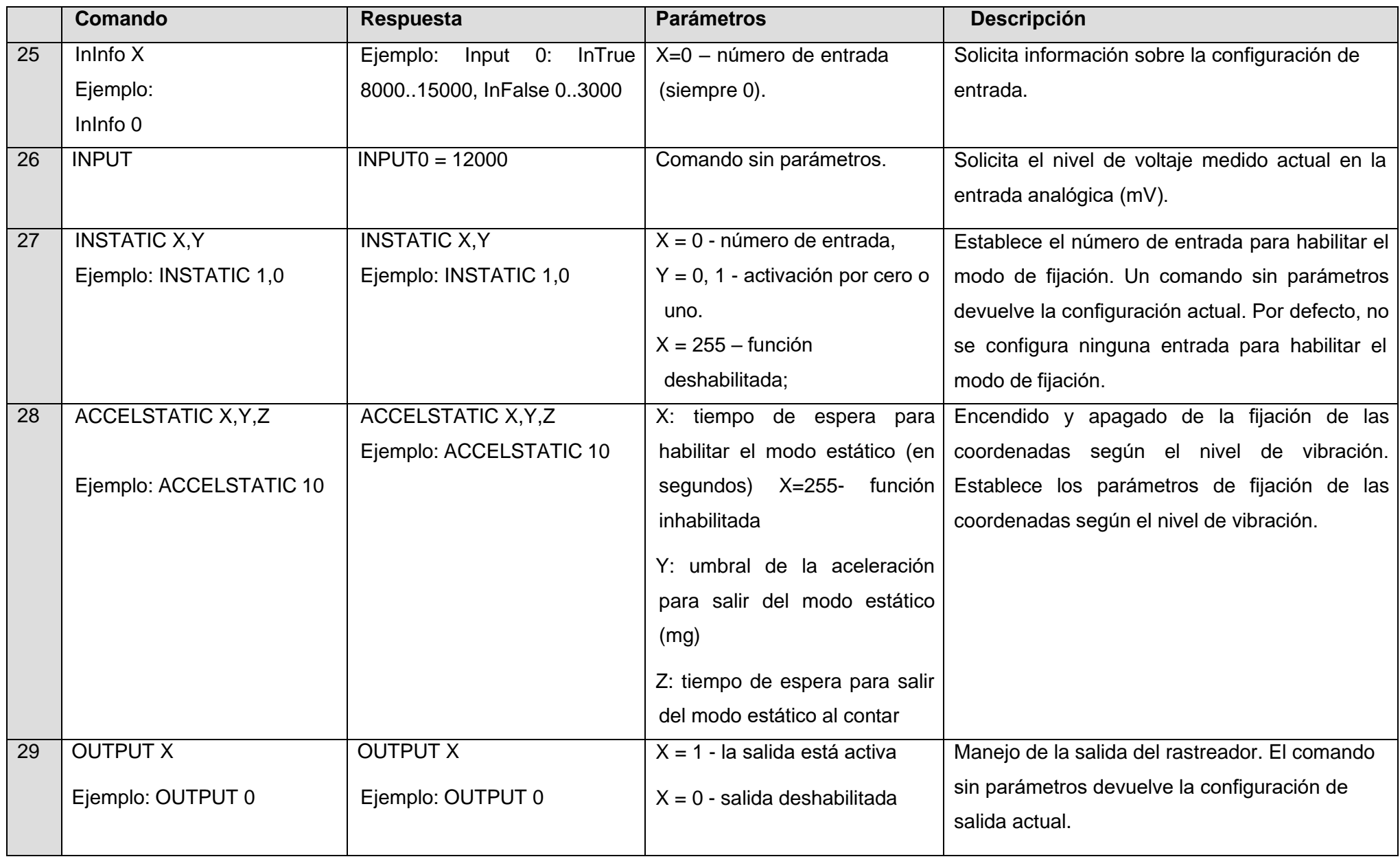

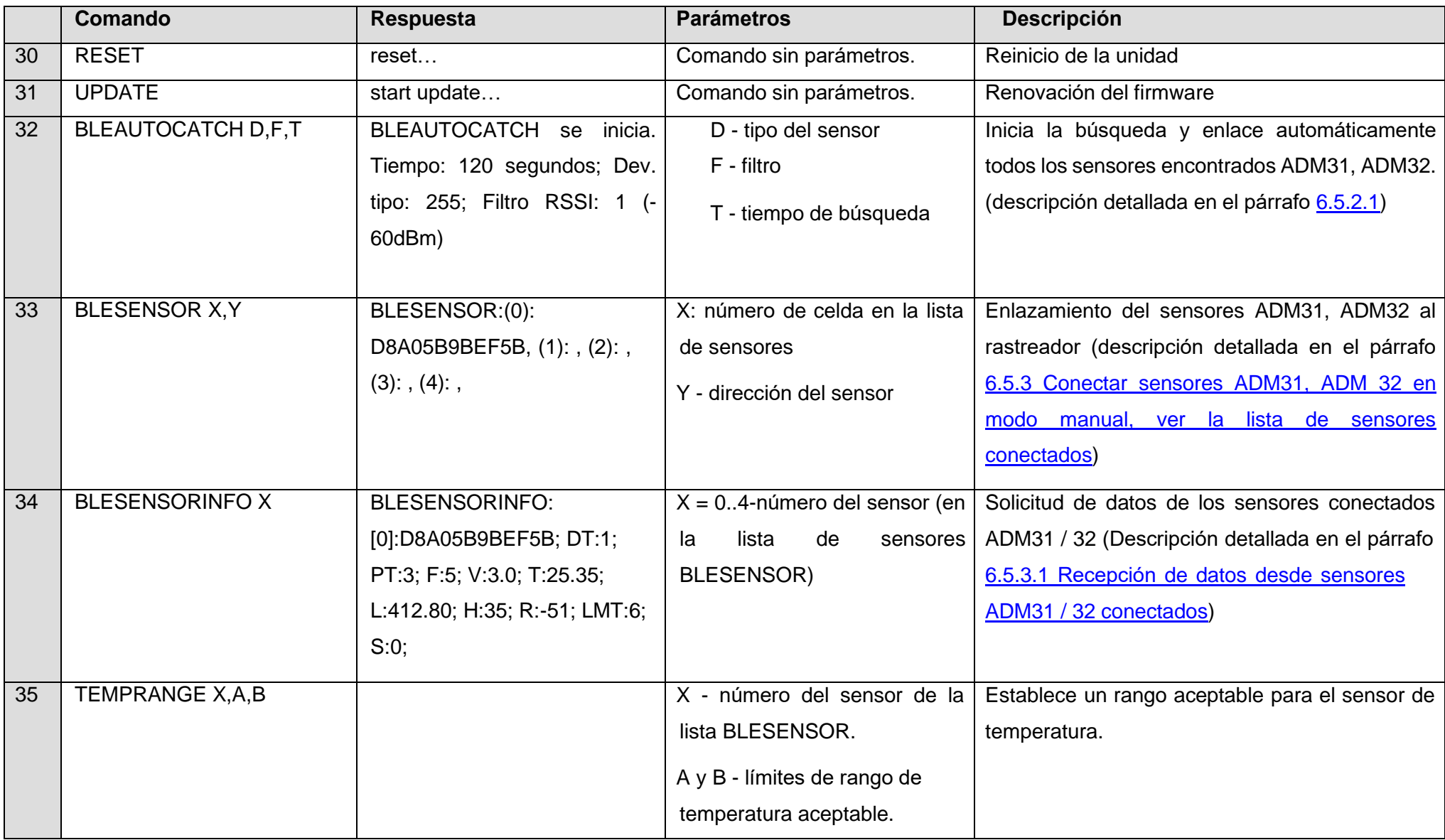

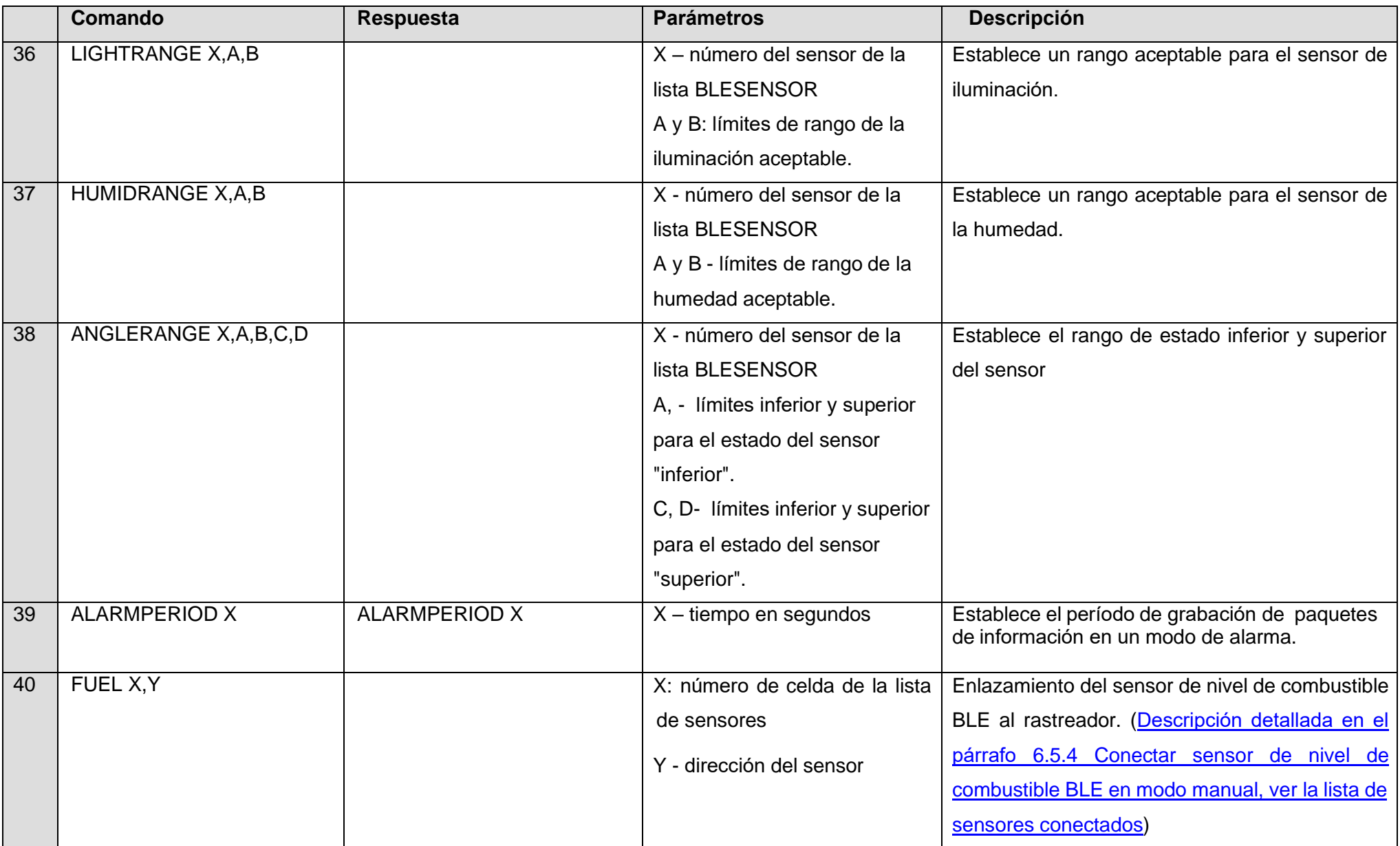

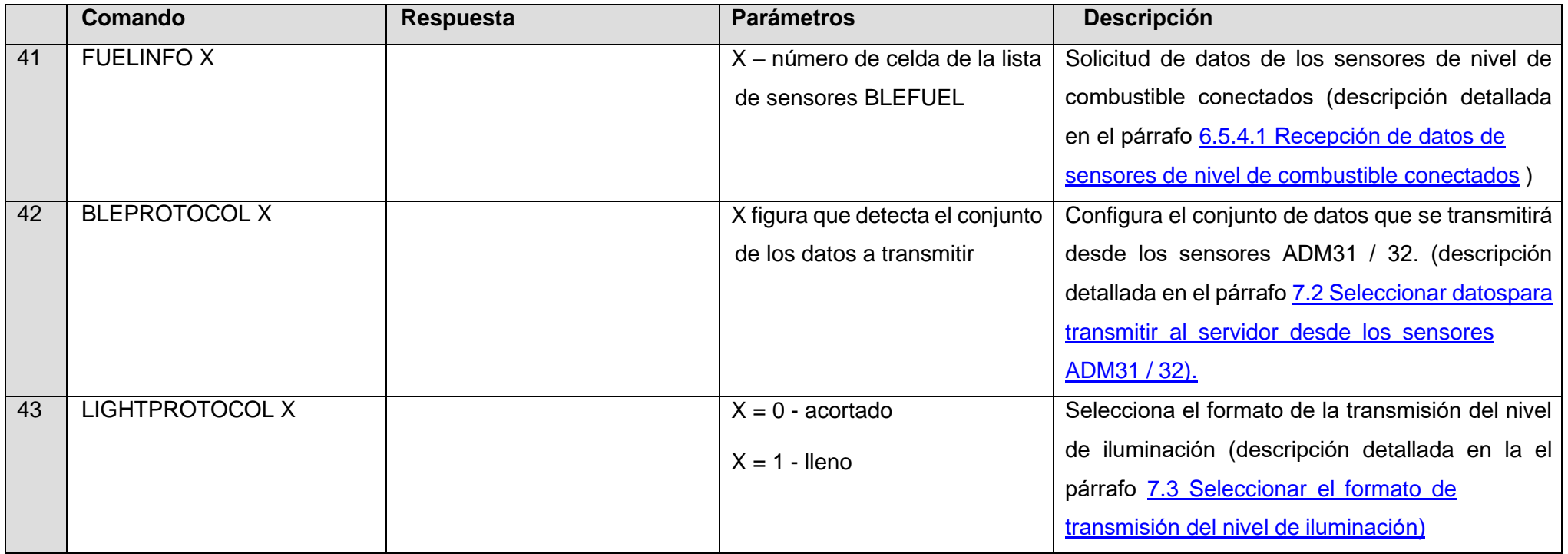

## **9 Actualización del software del rastreador**

<span id="page-48-0"></span>El software del rastreador (firmware) se puede actualizar mediante canal de radio Bluetooth o un canal GPRS.

# **9.1 Actualización del software de rastreador a través del Configurador ADM**

<span id="page-48-1"></span>El programa Configurador ADM, si la computadora tiene el acceso a Internet, verifica la versión actual del firmware en el servidor de actualización y, si es necesario, descarga el archivo de firmware.

#### **Para actualizar el firmware, haga lo siguiente:**

establecer una conexión entre el rastreador y el programa ADM Configurador utilizando el procedimiento descrito en. 5.1 «Conexión al [Configurador ADM](#page-10-1) »;

1) cuando se detecta la versión del firmware más actual que la instalada en el terminal, el configurador informará de su presencia : en la esquina inferior izquierda se mostrará la notificación;

2) haga clic en "Actualizar disponible";

3) en la pestaña "Notificaciones" abierta, haga clic en "Actualizar";

4) después de la actualizatión, el rastreador se reiniciará y estará disponible para operar

**¡ATENCIÓN!** No apague el rastreador durante la actualización del firmware hasta que el programa de configuración detecte el rastreador. De lo contrario, es posible dañar el software, que debe restaurarse en el centro de servicio del fabricante.

# <span id="page-48-2"></span>**9.2 Actualización del software del rastreador a través del Configurador ADM usando el archivo de firmware**

El archivo de firmware debe solicitarse al soporte técnico.

Para actualizar el firmware mediante Bluetooth utilizando el archivo del firmware, haga lo siguiente:

establecer una conexión entre el rastreador y el programa Configurador ADM utilizando elprocedimiento descrito en. 5.1 «Conexión al [Configurador ADM](#page-10-1) »;

1) abra la sección "Configuración" en la pestaña "Dispositivo", haga clic en "Archivo Flash";

2) haga clic en «Actualizar» en la ventana emergente;

3) arrastre el archivo del firmware al campo apropiado en la ventana del Configurador ADM;

4) después de actualizar el firmware, el rastreador se reiniciará y estará disponible para funcionar

**¡ATENCIÓN!** No apague el rastreador durante la actualización del firmware hasta que el programa de configuración detecte el rastreador. De lo contrario, es posible dañar el software, que debe restaurarse en el centro de servicio del fabricante.

#### **9.3 Actualización del software del rastreador a través de GPRS**

<span id="page-49-0"></span>Para actualizar el software del rastreador a través de GPRS, instale la tarjeta SIM activa en el rastreador, ingrese el APN, usuario, pase del operador celular. De lo contrario, el rastreador estará en el modo de descarga del firmware desde el servidor de actualización hasta que se agoten todos los intentos de conexión. El proceso de actualización comienza después de que el rastreador recibe el comando **"UPDATE**" a través de uno de los canales posibles: Bluetooth, GPRS, SMS. Después de recibir el comando "**"UPDATE** ", el rastreador se conecta al servidor de actualización y descarga el firmware actual. Después de una actualización exitosa, el rastreador cambia al modo básico de operación con la configuración del punto de acceso y las direcciones del servidor que se instalaron antes de la actualización. La configuración restante después de la actualización debe verificarse y, si es necesario, reinstalarse.Dependiendo del estado de la red GSM, el proceso de la actualización demora un promedio de 2 a 10 minutos. Si no hay posibilidad de descargar la actualización, el rastreador volverá a funcionarcon el software disponible.

## **10 Manipulación y transporte**

<span id="page-49-1"></span>Los rastreadores deben almacenarse en un almacén a una temperatura de + 5 ° C a + 40 ° C y una humedad relativa como máximo del 85%.

Después del transporte del rastreador a temperaturas bajo cero, deben almacenarse a temperatura ambiente dentro de las 24 horas.

#### **11 Garantía**

<span id="page-49-2"></span>El fabricante garantiza que el rastreador funcione correctamente dentro de los 12 meses a partir del día de su venta si el consumidor cumple con todos los requisitos y sigue todas las reglas de transporte, almacenamiento, instalación y manipulación.

La garantía no cubre:

- un rastreador con daños y defectos mecánicos (grietas y astillas, abolladuras, signos de impactos, etc.) causados por el consumidor como resultado de la violación de las normas de manipulación, almacenamiento y transporte. Cuando hay signos de oxidación o otras pruebas de penetración de líquido en la carcasa del dispositivo;

- un rastreador sin caja;

- un rastreador con signos de reparación realizado más allá del centro de servicio del fabricante;

- un rastreador con signos de daños eléctricos y / o otros daños causados como resultado de

cambios inaceptables en los parámetros de la red de energía externa o uso incorrecto del rastreador;

- un rastreador deshabilitado debido a una actualización de software no autorizada.

El software del dispositivo tiene licencia, los términos relacionados con la responsabilidad limitada del fabricante en el marco del Acuerdo de licencia se proporcionan en el sitio web [https://neomatica.com/upload/docs/license\\_en.pdf](https://neomatica.com/upload/docs/license_en.pdf)

## **12 Marcación y embalaje**

<span id="page-50-0"></span>El marcado se coloca en la carcasa del rastreador. El rastreador está embalado en una caja individual, que lo protege durante el transporte y el almacenamiento. Multipack es posible.

## **13 Reciclaje**

<span id="page-50-1"></span>El reciclaje del dispositivo se realiza de acuerdo con las normas y requisitos nacionales y locales.

## <span id="page-50-2"></span>**14 Volumen del suministro**

#### Tabla 6. **Volumen del suministro**

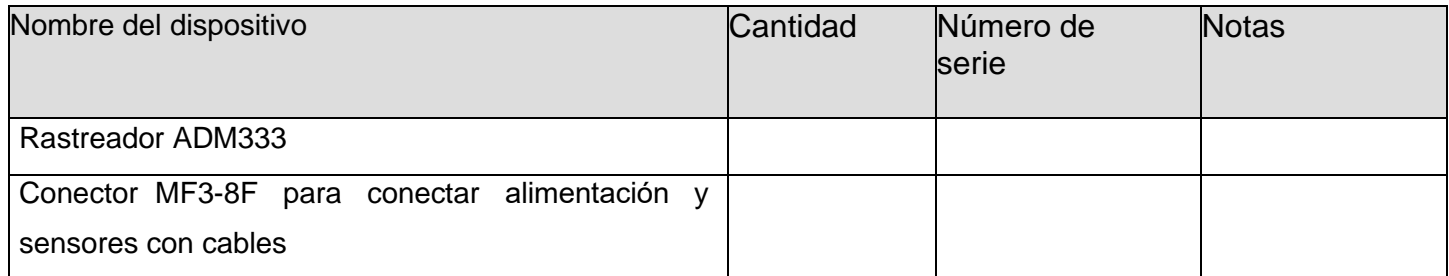

*El fabricante: «Nеомаtica» SRL 614087, Rusia, Perm, C/Мalkova, 24А, oficina 6. Tel: +7 (342) 2-111-500 ext 42. E-mail[: sales@neomatica.com](mailto:sales@neomatica.com) sitio web: <http://neomatica.com/es/>*

# **Apéndice A. Descripción de los bits del campo «ESTADO»**

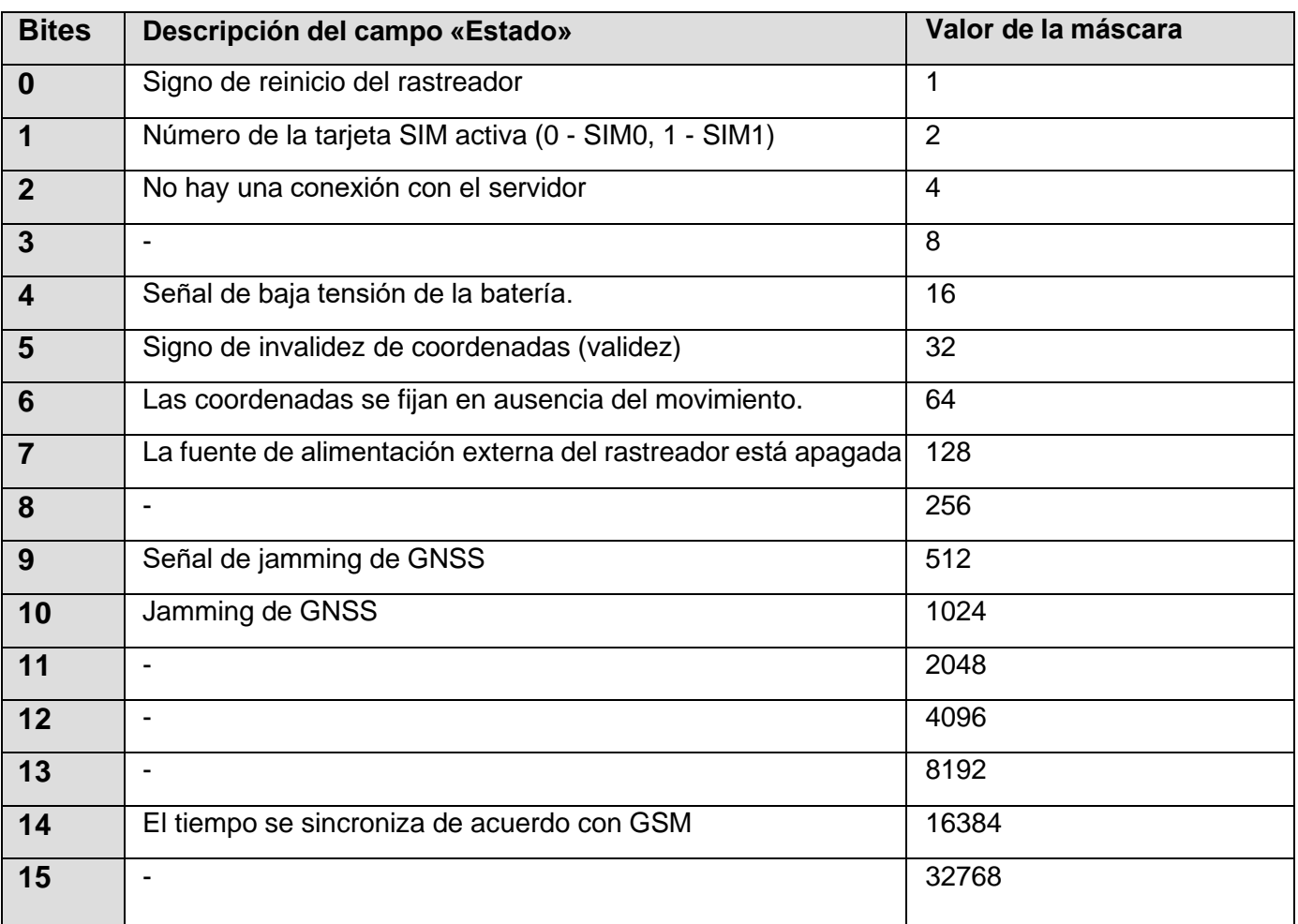

#### <span id="page-51-0"></span>Tabla A.1. **Descripción de los bits del campo «ESTADO»**

# **Apéndice B. Descripción de los parámetros transmitidos en Wialon**

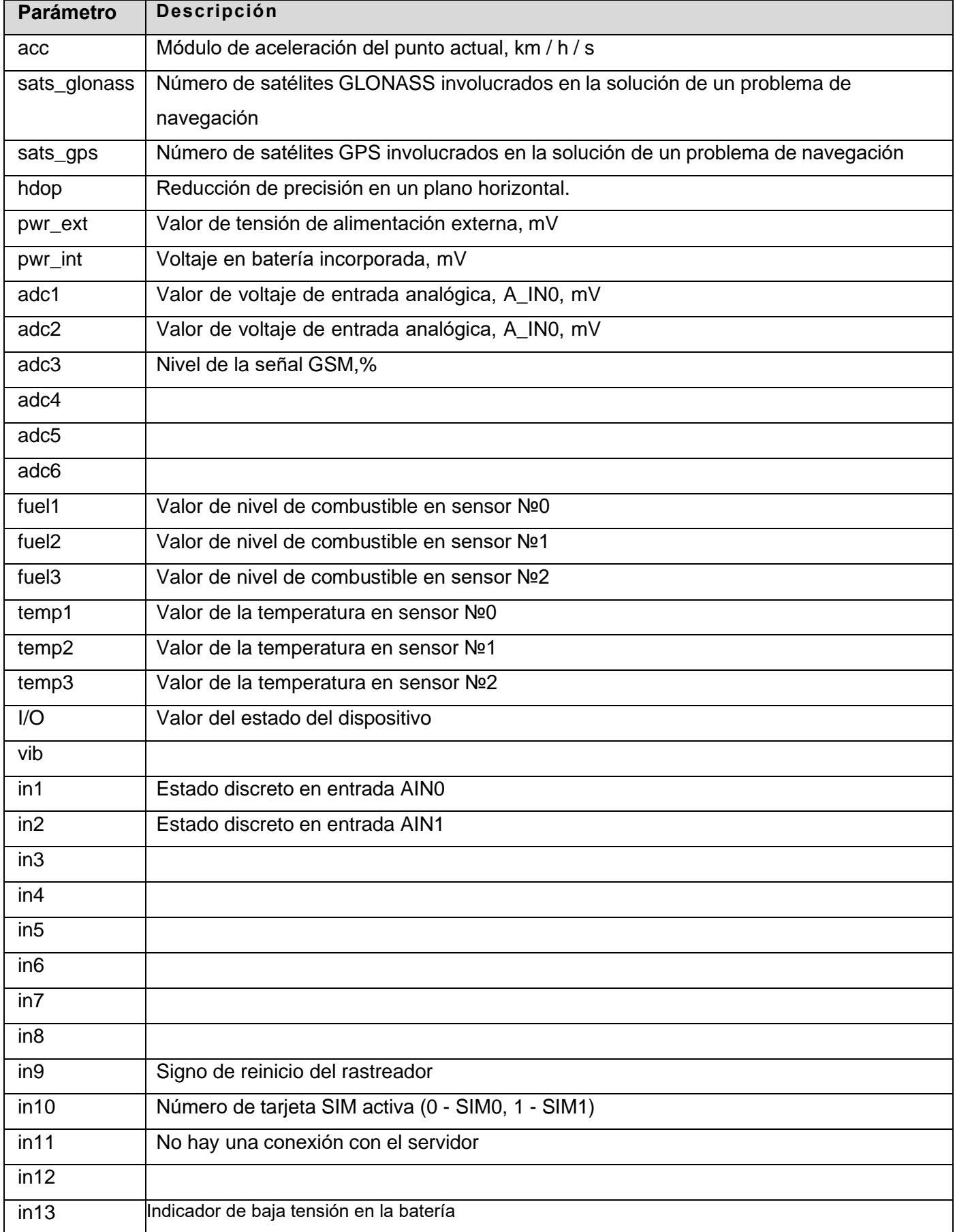

#### <span id="page-52-0"></span>Tabla B.1. **Descripción de los parámetros transmitidos en Wialon**

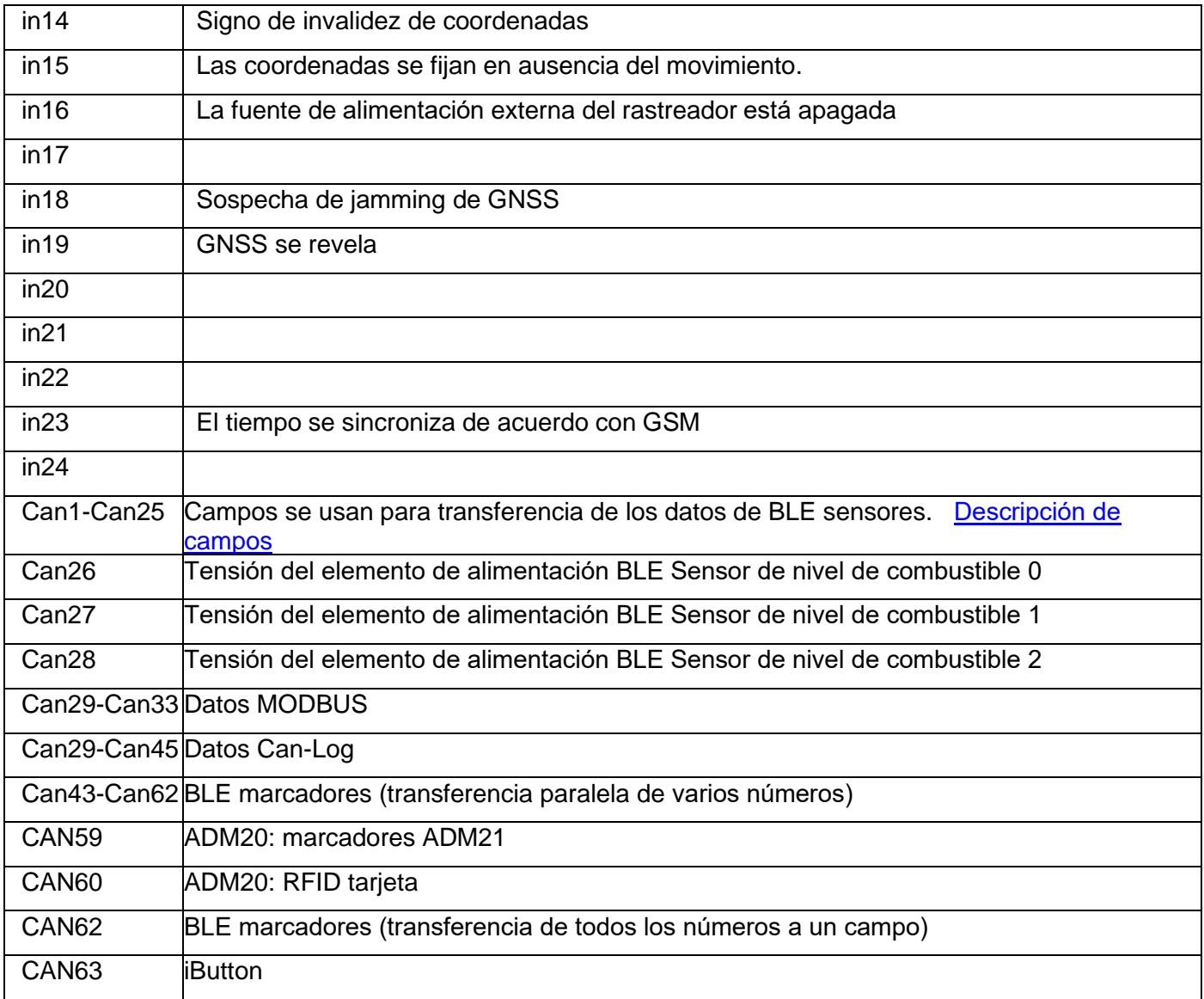